# FINDING RECORDS OF YOUR ANCESTORS Tracing your jewish ancestors From the United States to Europe

1850 to 1930

Famil**y**Search

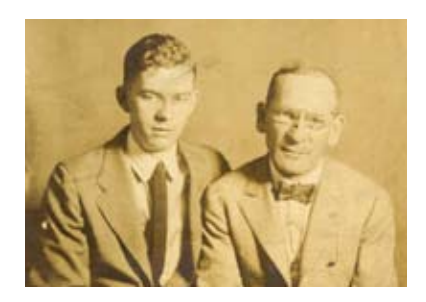

#### **How to Find Your Ancestor's Birthplace or Place of Origin**

Search a U.S. census to find the country your immigrant ancestor came from and, if possible, the year of immigration. 1

Find the specific birthplace 2 or place of origin for your immigrant ancestor in one of the following records:

- Passenger arrival lists for a U.S. port.
- U.S. naturalization records. •
- Passenger departure lists for a European port.
- Jewish record collections.

Now that you know your ancestor's birthplace or place of origin, look for that place in a gazetteer. The gazetteer helps you identify where records about your ancestor may have been created and kept.

3

If you have a Jewish ancestor who came to the United States from Europe, you may need to identify the ancestor's birthplace before you can find more generations of your family. Follow the steps in this guide to identify your ancestor's birthplace or place of origin. These instructions tell you which records to search first, what to look for, and what research tools to use.

The first part of the guide explains the process for finding the information you need. It includes examples to show how others have found information. The second part of the guide gives detailed information to help you use the records and tools.

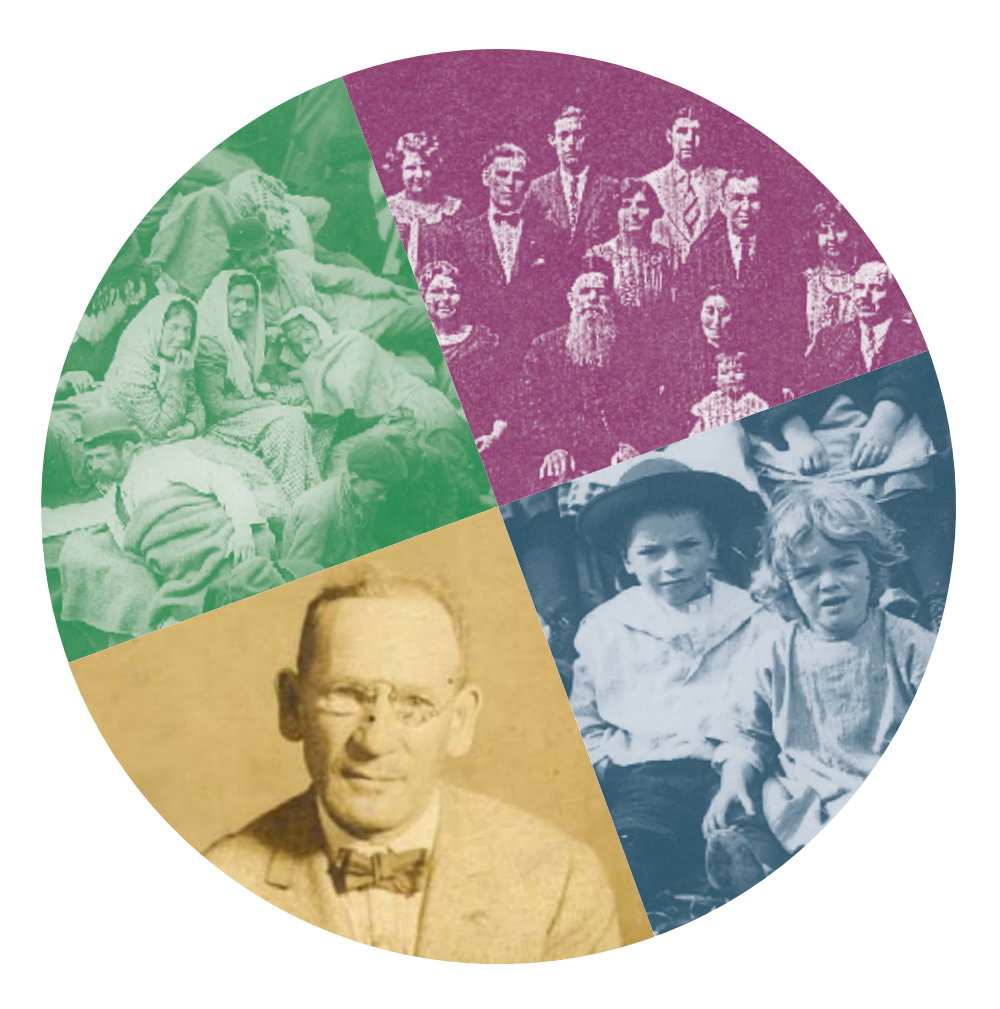

## How To Begin—preparation

You should have already gathered as much information as possible from your home and filled out a pedigree chart. The Internet is another good place to find information about your ancestors. Individuals and organizations throughout the world have already placed a lot of information about ancestors on the Internet. Here are some useful sites:

www.jewishgen.org/gedcom •

Family Tree of the Jewish People is sponsored by JewishGen, Inc., the International Association of Jewish Genealogical Societies (IAJGS), and Beth Hatefutsoth (Museum of the Diaspora). It is the largest online family tree for those with Jewish ancestry.

• www.familysearch.org

FamilySearch maintains the largest collection of genealogical resources in the world and is the official family history site of The Church of Jesus Christ of Latterday Saints. The site is free and provides information, guides, databases, and family trees.

- www.rootsweb.com Rootsweb is a free genealogy information site.
- www.ancestry.com •

Ancestry is a commercial family history site with many databases. A subscription fee is required to access most information, but some areas of the site are available for free, including the Ancestry World Tree, an online family tree (www.ancestry.com/trees/awt).

www.onegreatfamily.com •

OneGreatFamily is a commercial collaborative site that requires a fee for most services, although you may be able to perform a free trial search for your ancestors. If you are a subscriber, you can enter what you already know about your ancestors, and the automated search engine will continually look for additional information and ancestors and notify you when more information is received.

#### **To Begin:**

#### A. *Select an ancestor whose place of origin you wish to find.*

From your pedigree chart, choose a Jewish ancestor who immigrated to the United States between 1850 and 1930. You need to know your ancestor's name. It is helpful to know at least the state where your ancestor lived in the United States.

#### B*. Keep a research log to keep track of the records you search and the information you find.*

For each record you search write on the research log the type of record and the information you find. Also note whether information was missing from the record. Assign a document number to each photocopy you make or receive, and write that number on the research log as well.

For an example of a research log, see page 10.

#### **Tips**

- If you do not know your ancestor's name, start with a more recent generation. Records of recent ancestors usually lead to records of earlier generations.
- Remember, your ancestor's name may not be listed the same way in all records. Look for variations.
- When using online family trees, if footnotes and sources are given, copy them onto your research log. These may lead to additional information about your ancestor.

### The REsearch process

For each step, an example is provided to show how the research process can be used to find the birthplace or place of origin for a Jewish immigrant ancestor. After you have read this guide, follow the same steps to search for your ancestor's birthplace. Your ancestor may have come from a different country and time period than those in the examples. However, similar records probably exist for your ancestor.

You can search for records on the Internet; at the Family History Library in Salt Lake City, Utah; or at a family history center near you. You may also find records at state, county, or other record offices.

To locate a family history center near you, go to **www.familysearch.org** Scroll down until you see a box labeled "Find a Family History Center Near Your Home." In this box, enter the state where you live, and click **OK**. At a family history center, staff members can help you use free Internet research sources and order microfilmed records that you can view at the center.

#### **Tip**

This guide will help you find the place of origin of one ancestor. As you search, you may also find information about • other members of the family. Be sure to copy all the information you find about the family onto your research log.

#### **Search a U.S. census to fIND THE COUNTRY YOUR IMMIGRANT ANCESTOR CAME FROM AND, IF POSSIBLE, THE YEAR OF IMMIGRATION.** (See "U.S. Census Records" on pages 20–21.)

*Example:* Susan knows that Solomon Blatt, her grandfather, was born in Europe, but she does not know which country. Susan goes to www.heritagequestonline.com to look for Solomon in the U.S. federal census. She chooses the 1920 census because she thinks he may have been in the U.S. by then.

Susan finds Solomon in the census, where she learns several things about her grandfather:

• Solomon and his wife, Lina, were born in Russia (column 19).

- Solomon was 26 in 1920 (column 11), which means he was born about 1894.
- Solomon and Lina immigrated to the U.S. in 1912 (column 13). This means Solomon was about 18 years old when he immigrated.
- Solomon had submitted naturalization papers. (This is what the "PA" in column 14 means.)

Susan adds all the information she found to her research log and indicates that it came from the 1920 U.S. census for Cook County, Illinois.

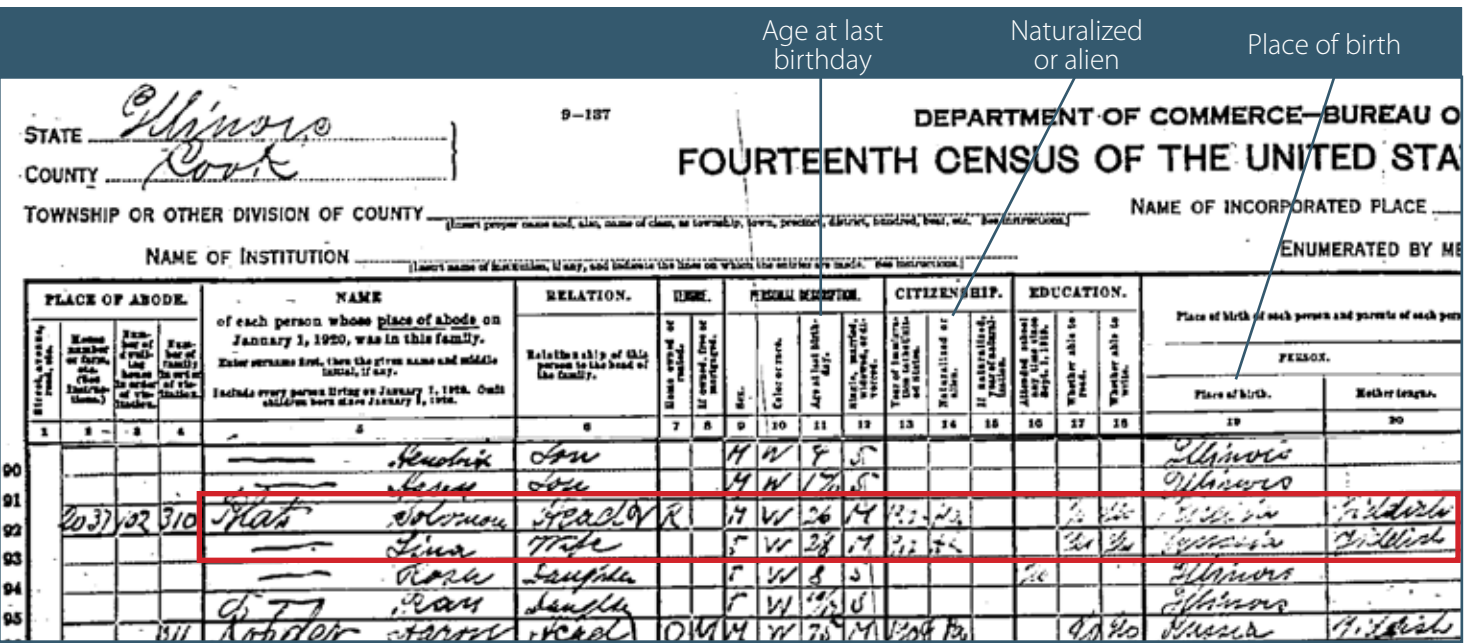

*1920 U.S. census record for Solomon Blatt*

#### **FIND THE SPECIFIC BirthPLACE or Place of Origin for YOUR IMMIGRANT ANCESTOR.**

Once you know the country your ancestor came from, you can search for his or her birthplace or place of origin in any of the following records:

- A. United States passenger arrival lists.
- B. Naturalization records.
- C. Passenger departure lists for a European port.
- D. Jewish record collections.

#### **A. United States Passenger Arrival Lists** (see pages 24–26)

*Example:* Susan wants to find her grandfather, Solomon Blatt, in the Ellis Island passenger lists. She goes to www .stevemorse.org, where she can search for her grandfather by his name and year of immigration.

| 15 Blatt, Samuel      | New York           |    | 1867        | 1912 |
|-----------------------|--------------------|----|-------------|------|
| 16 Blatt, Samuel Zelm | Dwnisk, Russia     | 26 | 1886        | 1912 |
| 17 Blatt, Schaie      | Kowno, Russia      | 20 | 1892        | 1912 |
| 18 Blatt, Schaie      | Zinkow Pod, Russia | 32 | <b>1880</b> | 1912 |
| 19 Blatt, Schloim     | Swanitz, Russia    |    | 1909        | 1912 |
| 20 Blatt, Schmul      |                    | 38 | 1874        | 1912 |
| Blatt, Schmul         | Jaschew, Russia    | 38 | 1874        | 1912 |
| 22 Blatt, Sue         | Vilatyn            | 24 | 1888        | 1912 |

*Search results from www.stevenmorse.org*

Susan finds an entry for Schaie Blatt, age 20, who resided in Kowno, Russia, before immigrating and who arrived in 1912. Susan knows that sometimes people were known by different names after they immigrated to the United States, so she decides to look at the record. She learns that:

- Schaie Blatt arrived on January 2, 1912, on the ship *Barbarossa* with his wife, Leie.
- His birthplace was Wysztynietz, Russia (columns 29 and 30).

Wysztynietz is in the district of Suwalki (column 11). •

Susan writes the information and the source on her research log. Because Susan is not certain this man is her grandfather, she decides to look for her grandfather in another record. From the U.S. census, she knows that he submitted naturalization papers. She makes a note on the research log to look for the naturalization papers to see if they have information that will help her determine if this is her grandfather's record.

#### **Tips**

- Once you find your ancestor's birthplace, write the information on your pedigree chart and research log and go to step 3, "Find the Enty for Your Ancestor's Birthplace or Place of Origin in a Gazetteer."
- If you do not find your ancestor in any of the records described here, you may be able to identify the place of origin in U.S. vital records, cemetery records, funeralhome records, or obituaries. These records are described in the United States Research Outline. (Go to **www .familysearch.org**. Click **Search**, then **Research Helps**, then find the *United States Research Outline* or *Tracing Immigrant Origins Research Outline.*)

Column 11

| Family name and given name | Name and address of relative in country of origin |
|----------------------------|---------------------------------------------------|
|                            |                                                   |
|                            | U. Gicago                                         |
|                            | Columns 29 and 30                                 |
|                            | Country and city or town of birth                 |
|                            |                                                   |
|                            |                                                   |

*Ellis Island Passenger List Entry for Shaie Blatt*

Column 2

#### **B. Naturalization Records** (see pages 22–23)

*Example:* Susan wants to find the naturalization papers that, according to the census, were filed by her grandfather Solomon Blatt. She searches in the Family History Library Catalog and finds an index to naturalization petitions that covers Illinois after 1920 (see "Using the Family History Library Catalog" on pages 9–10). At a family history center, Susan arranges to borrow a microfilm of the index (which is number 1,432,015), which should include Solomon Blatt.

In the index she finds an entry for Solomon Blatt, who arrived on January 2, 1912, the same date that Schaie Blatt arrived on the *Barbarossa.* She learns Solomon Blatt's record is petition number P-44151 in the U.S. District Court for Illinois.

Susan adds the information and the source to her research log.

Susan then arranges to borrow microfilm 1,455,217, which contains the naturalization petition for Solomon Blatt. From the petition, Susan learns that Solomon Blatt arrived on January 2, 1912, on the ship *Barbarossa,* so she feels confident that Solomon and Schaie are the same person. Susan copies the information for Schaie from her research log to the

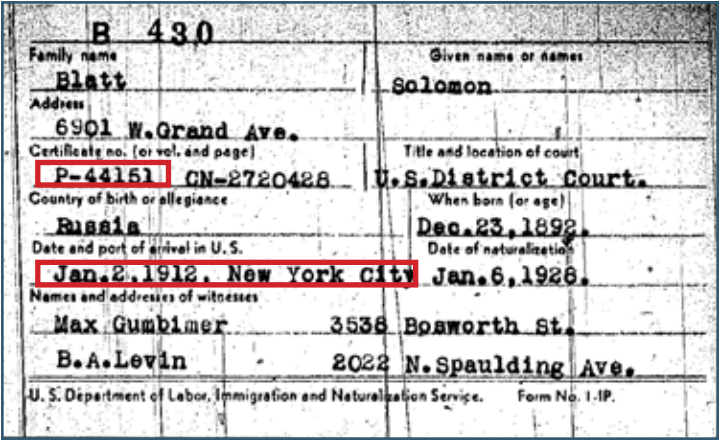

*Entry for Solomon Blatt in an index to naturalization petitions*

**GANALISM** 

pedigree chart. According to the naturalization petition, Solomon was born in Shklov, Russia. This is a second place to look for records for this family if she can't find them in Wysztynietz. Susan adds the information she has found in the petition and the source to her research log.

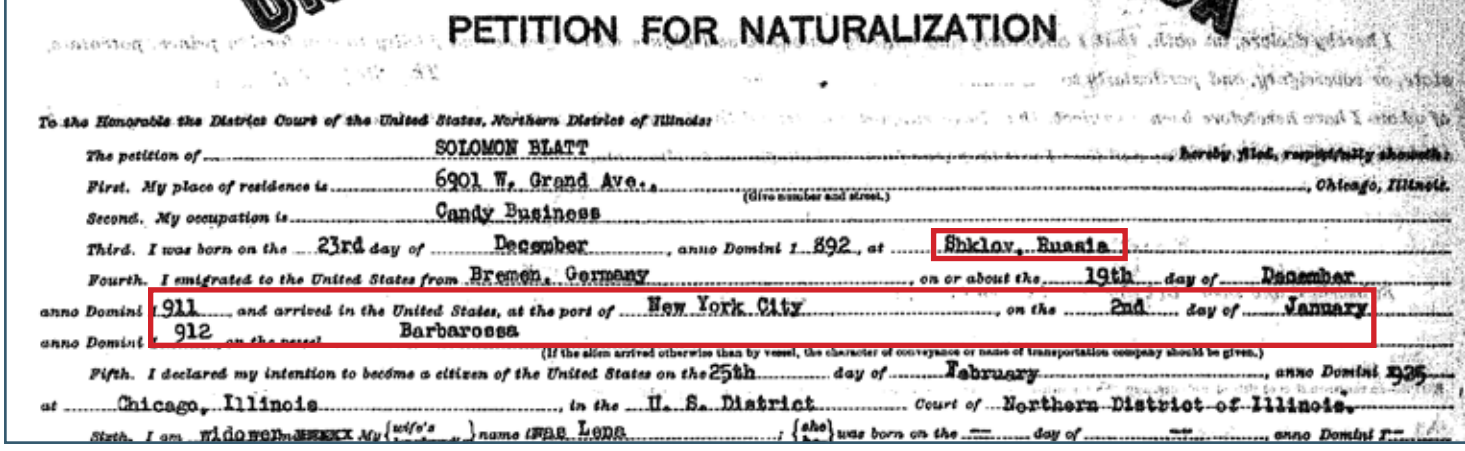

#### **C. Passenger Departure Lists for a European Port**  (see pages 12–13)

*Example:* Another researcher, Bob, has already used naturalization records to find out that his ancestor Nathan M. Alpert came from Slonim, formerly part of Russia, now in Belarus. He decides to search European passenger lists to see if Slonim is the place of origin for his other Alpert relatives.

Because Hamburg, Germany, was a port of departure for many Europeans immigrating to the United States, and because the Hamburg passenger departure lists are available on the Internet, Bob decides to search these records.

Bob goes to www.ancestry.com and searches in the Hamburg Passenger Lists, 1850–1934, for the surname *Alpert.*  He gets a list of 112 entries.

Bob finds five people on the list whose last place of residence was Slomin or Slonin (both could be variations of *Slonim*). He views the entry for Abram Alpert and decides Abram may be a relative. Bob adds the information and source to his research log and makes a note that he will look in the records for Slonim to try to determine how Abram and Nathan are related.

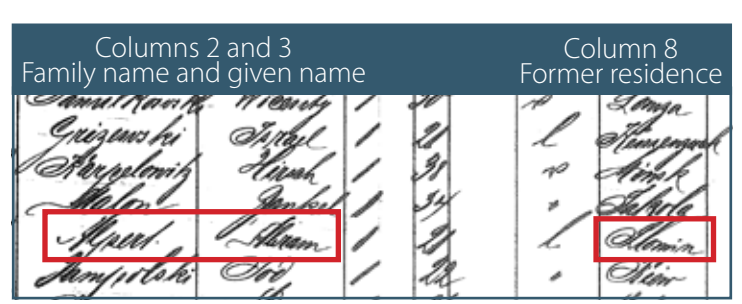

*Hamburg passenger list for Abram Alpert*

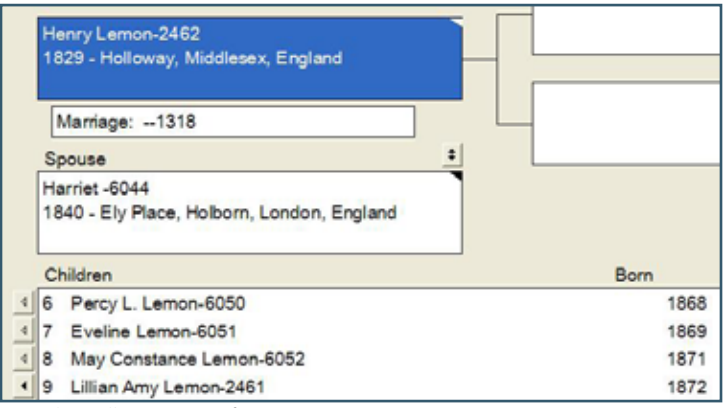

#### **D. Jewish Record Collections** (see pages 18–19)

*Example:* Rebecca wants to learn the specific birthplace or place of origin for her great-grandfather Henry Lemon, who lived in England.

Rebecca goes to www.familysearch.org and in the Jewish Resources section she finds the Knowles Collection, a digital database of Jews who lived in Great Britain. She searches the Knowles Collection and finds that Henry was born in Holloway, Middlesex, England.

Rebecca adds Henry's birthplace to her pedigree chart. She also adds the information and the source to her research log.

Rebecca can also search for Henry in the Mordy Collection, a microfilmed compilation of information about Jews who lived in Great Britain. To search the Mordy Collection, Rebecca searches the Family History Library Catalog for Jewish collections in England (see "Using the Family History Library Catalog" on pages 9–10).

In the catalog entry, Rebecca finds that film 1,279,240 contains a "Name index to pedigree slips Aaron-Pyke." At a family history center, Rebecca arranges to borrow the microfilm, but she does not find an index slip for Henry Lemon.

She then looks for an index slip for Henry's daughter (Rebecca's grandmother), Lillian Amy Lemon. She finds an index slip for Lillian that refers to a pedigree slip for Reginald George Davis.

Rebecca borrows and searches film 1,279,242, which contains "Pedigree slips Aaron-Simons" and finds a pedigree slip for Reginald George Davis. The slip shows that on 7 July 1892, he married Lillian Amy Lemon, daughter of Henry Lemon. The slip also shows that Henry was residing in Kensington.

Rebecca adds the information and source to her research log.

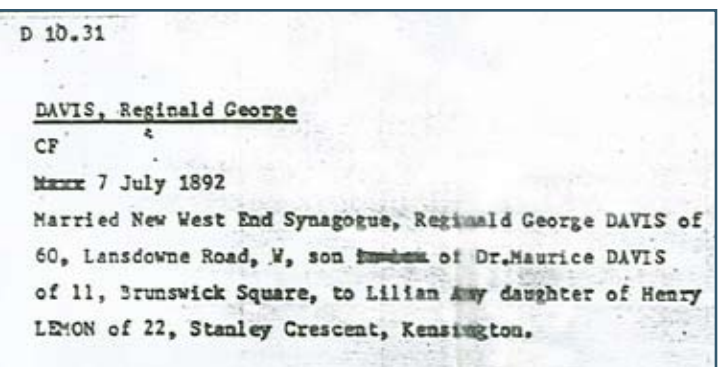

*Knowles Collection entry for Henry Lemon Mordy Collection pedigree slip for Reginald George Davis*

### The REsearch process

### **FIND THE ENTRY FOR YOUR ANCESTOR'S BIRTHPLACE OR PLACE OF ORIGIN IN A GAZETTEER.** <sup>3</sup>

A gazetteer will help you identify the jurisdiction (the empire, kingdom, or country) that may have kept the records when your ancestor was there. A historical gazetteer may also help you identify the Jewish and Catholic congregations for your ancestor's birthplace. Knowing the Catholic congregation may be useful because Jewish births, marriages, and deaths were sometimes recorded in the Catholic registers, especially before the 1850s.

The examples that follow show how to search and find entries in gazetteers that:

- Identify the country of origin.
- Identify a specific place of origin.
- Show the historical spelling of a place-name.
- Show where records may have been kept.

*Example:* Susan wants to find the country that kept the records for the birthplace of her grandfather, Solomon Blatt.

From passenger lists, Susan learned her grandfather was born in Wysztynietz and that Wysztynietz is in the district of Suwalki.

### **ShtetISeeker - Town Search**

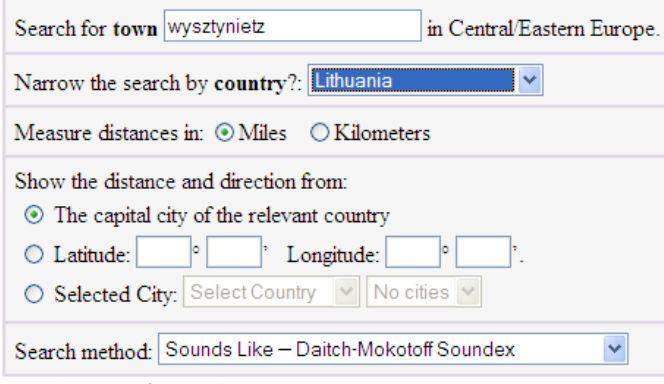

Susan goes to http://www.jewishgen.org/ShtetlSeeker to search for Wysztynietz in ShtetlSeeker, a gazetteer of East European places where Jewish people once resided. ShtetlSeeker finds 70 matches for places that sound like Wysztynietz. Susan doesn't know which could be right, so she decides to narrow the search by finding out which country Suwalki was in.

Susan looks at the table on page 11 in this guide and finds that after 1918 Suwalki was split between Poland and Lithuania.

Susan tries ShtetlSeeker again, this time narrowing the search by selecting Poland. She gets 10 matches, but none of them seem close.

Susan tries again, this time narrowing the search by selecting Lithuania. She gets 3 results. The third one, Wysztyniec, looks like a good match.

The information in ShtetlSeeker indicates the Lithuanian name for Wysztyniec is Vyštytis. Susan now knows she can look for her grandfather in records for Vyštytis, Lithuania. She adds the information and the source to her research log.

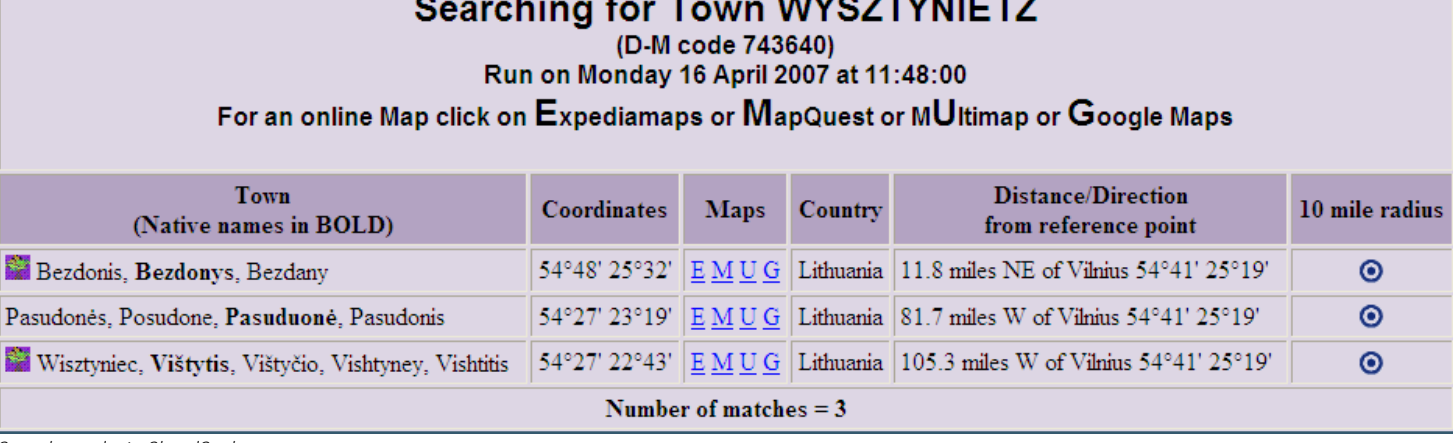

*Search options for ShtetlSeeker*

## The REsearch process

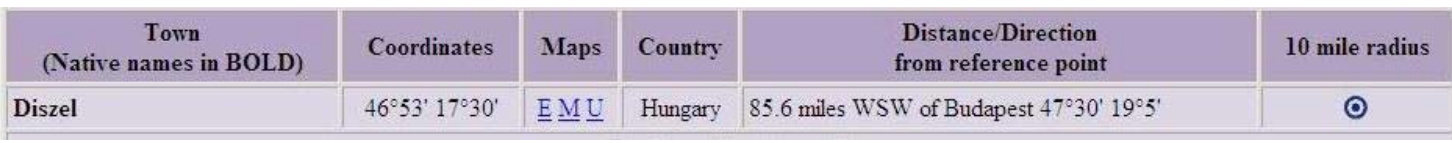

*Search results in ShtetlSeeker*

*Example:* Sid wants to find the Jewish and Catholic congregations for the birthplace of his ancestor, Jacob Gluckman. He has an obituary that says Jacob was born in Disel, Hungary.

Sid goes to http://www.jewishgen.org/ShtetlSeeker and searches for Disel. He gets one entry, for Diszel.

To see if Diszel and Disel could be the same place, Sid consults the "Pronunciation Values for Eastern European Languages" table on pages 27–29 in this guide. He finds that the "s" sound is spelled "sz" in Hungarian, so the places may be the same.

Even though Sid's ancestor was born in Diszel, his birth records may have been kept elsewhere. To determine which community was responsible for recording births, marriages, and deaths of Jewish people in Diszel, Sid searches the Family History Library Catalog for a historical gazetteer. He finds *Magyarország helységnévtára* (Gazetteer of Hungary), compiled by János Dvorzsák (see "Using the Family History Library Catalog" on pages 9–10). This is an 1877 gazetteer of Hungary available on microfilm. The index for the gazetteer is on film 599,564.

#### Diszel, Zala 61, 1, 9  $468$

*Index entry in* Magyarország helységnévtára

Sid arranges to borrow the microfilm and learns that Diszel is in Zala County, county 61 of Hungary, district 1, locality 9. He finds the record for Diszel on film 973,041.

9. Diszel, [Bácsi, Csobáncz, Dohos, Gyürhegy p., Tüske m.], rk. 968 Gyulakeszi, ág. 6 Kapolcs, ref. 10 Köveskálla, izr. 102 Tapolcza.

*Entry for Diszel* Magyarország helységnévtára

Sid finds the list of abbreviations for the gazetteer and learns that "izr." means "Jewish." The gazetteer indicates that 102 Jews in Diszel were part of the congregation in Tapolcza. He also learns that "rk." means "Catholics" and that 968 Catholics belonged to the congregation in Gyulakeszi. This may also be a place that has records for his ancestor because Jewish births, marriages, and deaths were sometimes recorded in the Catholic registers.

Sid now knows he can look for birth records for his ancestor in records for Tapolcza and Gyulakeszi. He writes all of this information and the source on his research log.

### HELPS FOR FINDING RECORDS

#### **Finding Places**

To find your ancestors, you need to know the name of the jurisdiction (the empire, kingdom, or country) that kept the records when your ancestor was there. It is also helpful to learn which congregations held the Jewish and Catholic registers for your ancestor's birthplace. Jews were sometimes recorded in Catholic registers, especially before 1850. (For more information on how to learn where the registers were kept, see "Gazetteers" on pages 14–17.)

During the 19th century most of Europe was ruled by one of several empires. The most common places from which Jewish ancestors emigrated from 1850 to 1930 are listed below.

- *Poland:* The Kingdom of Poland was very tolerant of *•* religious differences, and many Jews settled there in the middle ages.
- *Russia:* In 1772, 1793, and 1795 the Russian Empire *•* acquired substantial territory from the Kingdom of Poland, which included a significant Jewish population.
- *Austria-Hungary:* Until the 1770s, when many restrictions *•* were lifted, Austria and Hungary had few Jews because of persecutions. In 1772 and 1795 the Austrian Empire acquired substantial territory and a significant Jewish population from the Kingdom of Poland. In the 19th century, Jews spread into other areas of Austria and Hungary.
- *Germany:* Since the fourth century, Ashkenazic (Yiddish-*•* speaking) Jews have lived in the German states. During the middle ages, many Ashkenazic Jews fled from Germany to Poland. In 1772, 1793, and 1795 Prussia (a kingdom that later belonged to Germany) acquired substantial territory and a significant Jewish population from the Kingdom of Poland.
- *Romania:* Most of the Jews in Romania were in Moldavia, *•* especially the areas of Iasi.
- *Great Britain:* The earliest Jews in England were Sephardic *•* Jews from Spain and Portugal. Jews were persecuted in Britain in the middle ages and emigrated to many countries. Toleration laws in the mid-1800s made the country much more attractive to Jews, and a significant wave of Jewish immigration from Eastern Europe started in the 1880s and continued into the 20th century.

Borders changed often in Central and Eastern Europe. The table on the page 11 shows names of places that no longer exist and the jurisdictions they have belonged to over the last two centuries.

#### **Jewish Groups**

 To find your ancestor's place of origin, it helps to identify his or her Jewish group. Each group has its own traditions, rituals, and naming patterns:

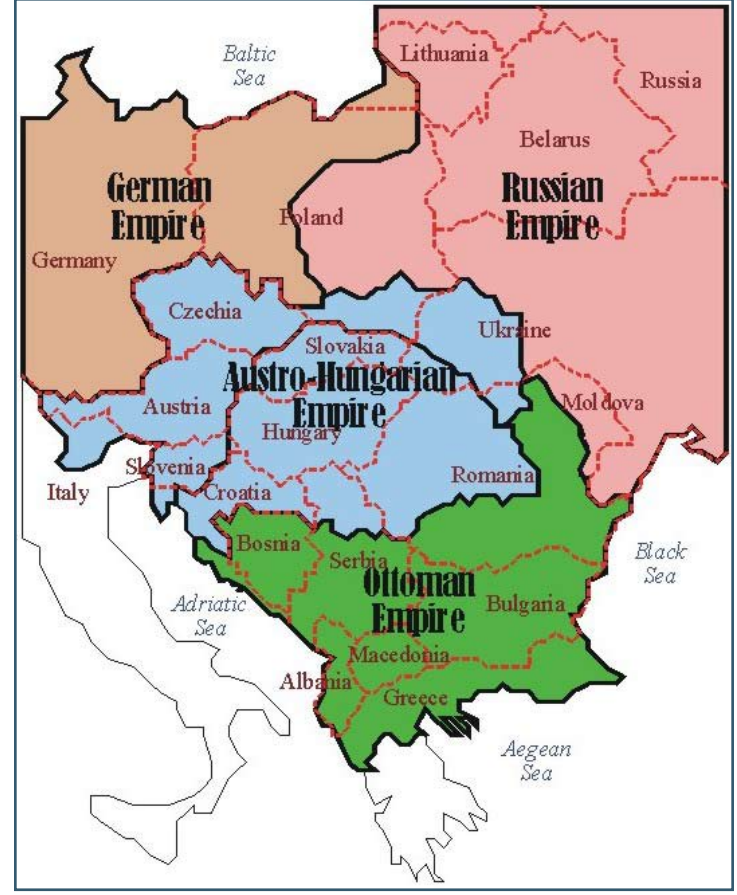

*Map of Eastern Europe*

- Ashkenazic (Yiddish-speaking) Jews are from Eastern Europe, mainly the areas of the old German and Russian Empires. They appear to have originated in Germany.
- Sephardic (Ladin-speaking) Jews left Spain and Portugal and settled in other areas, such as Amsterdam, Western Europe, and the Balkans.
- Oriental Jews are from North Africa and Middle Eastern areas, such as Iraq and Iran. (These are sometimes categorized with the Sephardic Jews, but they are linguistically and culturally different.)

#### **Using the Family History Library Catalog**

Use the Family History Library Catalog to find any record available at the Family History Library or at family history centers. The library has microfilm or digital copies of records from many archives and libraries that can be borrowed by family history centers.

The catalog is available at www.familysearch.org. Click the **Library** tab, and then click **Family History Library Catalog**. There are many ways to search for records in the catalog.

To search for records by place-name, do a Place Search:

- 1. From the main menu, click **Place Search**.
- 2. In the Place field, enter the name of the place (such as

## HELPS FOR FINDING RECORDS

#### **Cincinnati**), and click **Search**. A list of places appears.

- 3. In the list of places, click the place you want (such as **Ohio, Hamilton, Cincinnati**). A list of topics appears.
- 4. Click the topic you want (such as **Jewish Records** or **Gazetteers**). A list of titles appears.
- 5. In the list of titles, click the title you want (such as **Jewish family genealogies and histories**). If the title you select exists on microfilm, a View Film Notes button appears at the top of the screen. To see details about the film, including the film number, click **View Film Notes**.
- 6. On your research log, write the title and author. Also write the film number or call number, which you will use to order the record or to order photocopies.

To search for records by topic, do a Keyword Search:

- 1. From the main menu, click **Keyword Search**.
- 2. Enter a word or phrase that describes what you want to find (such as **passenger list**), and click **Search**. A list of titles appears.
- 3. In the list of titles, click the title you want. If the title you select exists on microfilm, a View Film Notes button appears at the top of the screen. To see details about the film, including the film number, click **View Film Notes**.
- 4. On your research log, write the title and author. Also write the film number or call number, which you will use to order the record or to order photocopies.

#### **Other Publications**

At www.familysearch.org you can access other publications that can help you find information about your ancestor. To find these publications:

- 1. Go to **www.familysearch.org**
- 2. Click the **Search** tab.
- 3. Click **Research Helps**.
- 4. On the left side of the screen, click **Sorted by Document Type**.
- 5. Under the list of document types, click either **Research Outline** or **Resource Guide**. Look for the title you want.

#### **Keep a Research Log**

Use a research log to remember:

- Which records you have already searched.
- What names, name spellings, and information you searched for in the record.
- What copies of records you obtained or what information you transcribed.
- Clues and ideas of other places and records to search.

Use one research log per family (that is, father, mother, and their children).

Whenever possible, use a pen. Pencil will smear and fade. (Some archives and libraries, however, do not allow you to use pen.)

Write enough source information about each record so that you or others can find the record again if necessary.

Write down each name and event you search for.

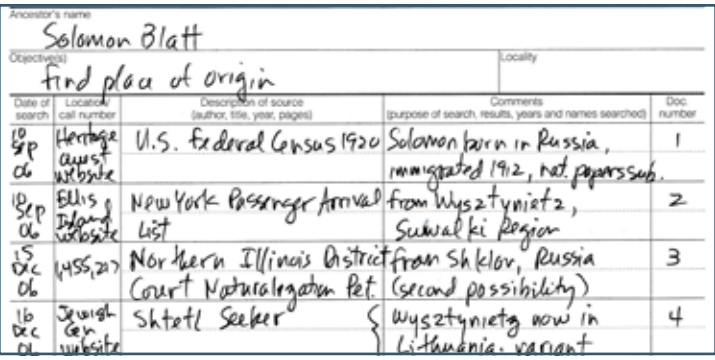

*Sample Research Log*

#### **Tips**

- Photocopy the records you find. If you cannot photocopy the record, carefully write down all the information in the record.
- File copies or transcripts in order by document number.
- To find a record in your files, find the document number on your research log; then find the record.

### HELPS FOR FINDING RECORDS

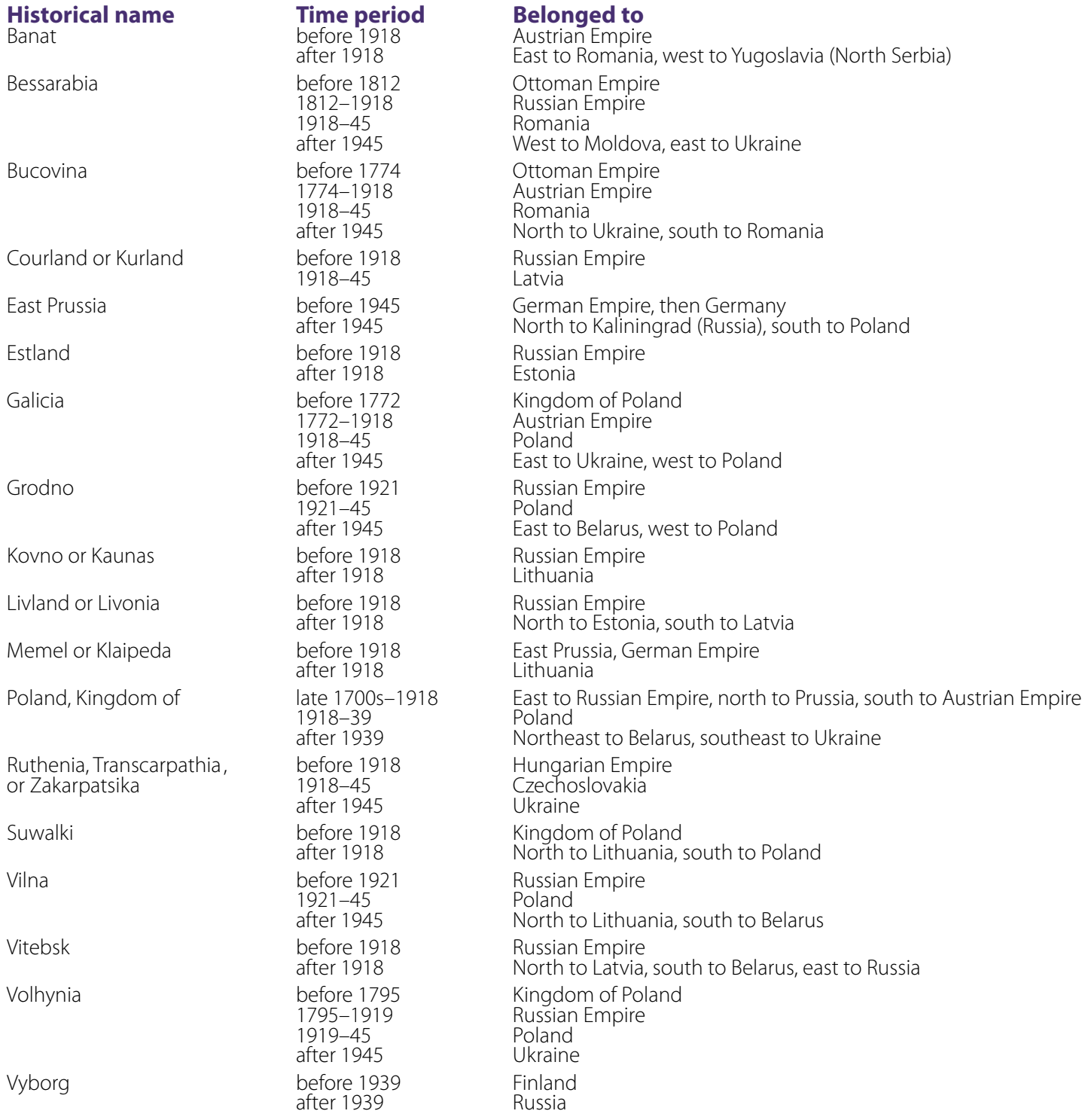

#### **Record Repositories**

Many genealogy records are not yet digitized and can be found only in record repositories. There are three types of repositories:

- 1. Public and private archives collect and preserve the original documents of governments, churches, and other organizations.
- 2. Historical and genealogical societies and museums collect the papers and artifacts of private groups and individuals.
- 3. Libraries have published sources such as books and maps in their collections.

Repositories may have collections about a specific place or historic group. (For details on finding collections of Jewish records, see "Jewish Record Collections" on pages 18–19.)

## European Passenger Departure Lists

#### **Use European Passenger Departure Lists To:**

Identify an immigrant ancestor's birthplace or last residence in his or her country of origin, if these were not found in U.S. census records or passenger lists.

#### **How to Find European Passenger Departure Lists**

Go to **http://www.cyndislist.com/portsdepart.htm** This site has a list of the major European ports of departure with links to online information.

You can also look for European passenger departure lists online by using an Internet search engine, such as Google, AltaVista, or Yahoo! In the search box, enter keywords such as **European departure lists, European passenger lists,**  or **Liverpool departure lists**. Use several search engines because each will provide different results.

The Family History Library has microfilm or digital copies of some European departure lists. Most of the microfilmed records can be borrowed and viewed at a family history center. Use the Family History Library Catalog to perform a Keyword Search (see "Using the Family History Library Catalog" on pages 9–10). For the keywords, enter the name of a port (such as **Bremen** or **Hamburg**), and enter **departure lists** or **passenger lists**.

#### **Hamburg Passenger Lists**

Because so many Eastern European immigrants left Europe from Hamburg and the records are readily available, specific information about the departure lists for Hamburg follows.

#### *Time Line*

- From 1850 to 1934 nearly one-third (about 5 million) of the people who emigrated from Central and Eastern Europe were listed in the Hamburg departure lists. Many were Jews.
- In 1881 anti-Jewish massacres, called pogroms, instigated much Jewish emigration.
- By 1914 nearly a million Jews emigrated through Hamburg.
- From 1915 to 1919, because of World War I, no passenger departure lists were kept in Hamburg.

#### *Searching Hamburg Passenger Lists*

To search the Hamburg passenger departure lists, you need to know:

- Your ancestor's name. (Remember that you may need to also look for variant spellings.)
- The approximate year of departure from Hamburg.
- Your ancestor's approximate age at the time of departure. (The year and age will help you distinguish between two individuals with similar names.)

All Hamburg passenger departure lists are indexed by name and are available at www.ancestry.com, though you may have to pay a fee to use them.

- Click **U.S. Immigration Collection**. •
- Click **Hamburg Passenger Lists, 1850–1934**. •

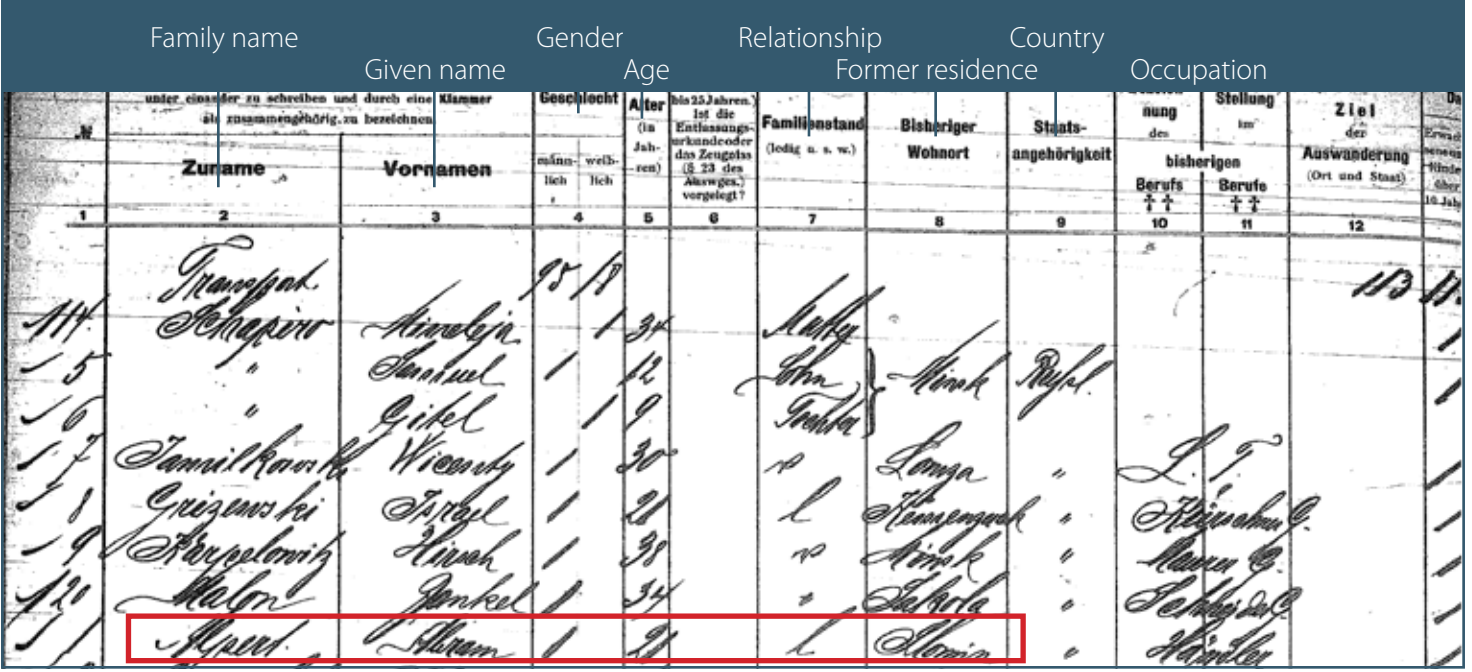

*Hamburg passenger list entry for Abram Alpert*

## European Passenger Departure Lists

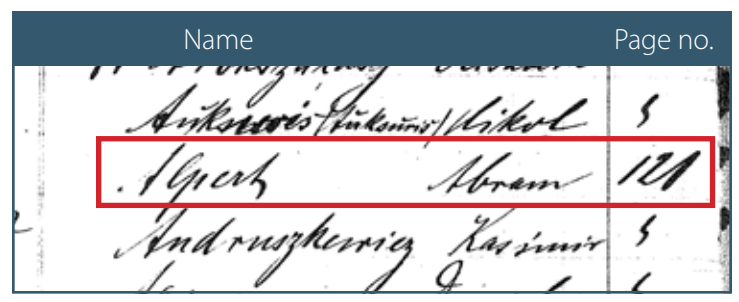

*Hamburg passenger list entry for Abram Alpert*

If you do not have access to Ancestry.com, you can search the Family History Library Catalog for microfilm copies of the Hamburg passenger lists. Do a Place Search for Hamburg, Germany (see "Using the Family History Library Catalog" on pages 9–10). In the list of topics, click **Emigration and immigration**.

Locate and click one of these titles:

**Index von Karl Werner Klüber zu den Passagierlisten • der Auswandererschiffe, 1850–1871**.

This is also known as the Klüber Card Index. It is the best index for 1850–71.

**Auswandererlisten, 1850–1934**. **•**

Several lists and indexes are listed under this title. There are two main types: (1) Direct passenger lists show those who sailed directly from Hamburg to their destination. (2) Indirect passenger lists show those who stopped at another European port before sailing to their final destination (about 20 percent of passengers are on indirect passenger lists).

The *Fifteen Year Direct Index, 1856–1871* is an easy-toread card index to direct passenger lists, though it is incomplete. If you do not find your ancestor's name here, search the indexes for direct and indirect passengers listed in the catalog under Auswandererlisten, 1850–1934. Each index volume covers one year or part of a year.

Note:

- For the years 1850–54, lists are alphabetical in each volume by the first letter of the family name of the head of household. There is no index for these years.
- For the years 1855–1932, lists are arranged approximately by ship departure date.
- Before 1920, both types of indexes list heads of households only. The names in a volume are arranged alphabetically by the first letter of the family name.
- For the years 1920–34, the indexes list all passengers. The names in these volumes are arranged alphabetically either by the full family name or by the first letter.

#### **What to Do Next**

- 1. After you find your ancestor's specific birthplace or place of origin, add it to your pedigree chart and research log.
- 2. See the table on page 11 to identify the empire, kingdom, or country for your ancestor's birthplace or place of origin.
- 3. Find the birthplace in a historical gazetteer (see "Gazetteers" on pages 14–17). This will help you know where to look for more records of your ancestor.

### GAZETTEERS (late 19th and early 20th centuries)

A gazetteer is a dictionary of place-names. Remember that place-names and jurisdictions change. If possible, use a gazetteer that was published near the time when your ancestor was born. Old gazetteers are often called "historical" gazetteers.

#### **Use Gazetteers To:**

- Identify the location of a place and the spelling of a placename.
- Identify the jurisdiction (the kingdom, country, department, county, and so on) that a place belonged to at the time your ancestor lived there.
- Identify the extent of the Jewish presence there.
- Find out where records were kept for a jurisdiction (for example, the name of the county, synagogue, or church).

#### **How to Find a Gazetteer**

The Brigham Young University online library has digital versions of gazetteers for the Austrian, Hungarian, and German Empires. To view these gazetteers online:

- 1. Go to **www.byu.edu**
- 2. At the top of the BYU home page, click **Library**.
- 3. In the left column, click **Find Other Materials**; then click **Electronic**; then click **Digital Collections at BYU**.
- 4. Click the **Text Collections** tab.
- 5. Click **Family History Archive**.
- 6. Click **Advanced Search**.
- 7. In the All of the words field, type **Gazetteer**.
- 8. In the Select specific collections list, scroll to and click **European Gazetteers**, and click **add**.
- 9. Click **Search**, and then click the name of the gazetteer you want to view.

You can also find a gazetteer by going to the Family History Library Catalog and performing a Place Search (see "Using the Family History Library Catalog" on pages 9–10). Look for and click the topic **Gazetteers**. Many of the titles are listed in the language of the gazetteer, but the film notes are often in English. You can borrow the microfilms to view at a family history center.

You can also find gazetteers online by using an Internet search engine such as Google, AltaVista, or Yahoo! In the search box, enter keywords such as **Poland gazetteer**, **Polish place-names**, or **Polish localities**.

#### **Jewish Gazetteers**

*Where Once We Walked: A Guide to the Jewish Communities Destroyed in the Holocaust,* Gary Mokotoff and Sallyann Amdur Sack, rev. ed., Teaneck, N.J.: Avotaynu, 2002.

- This modern gazetteer focuses on east and central Europe where Jews lived.
- Use this to find the location of a historic place.

#### Slonim, Bel.; pop. 6,917; 120 km NNW of Pinsk; 53°05'/25°19'; AMG, CAHJP, COH, EDRD, EJ, GA, GUM3, GUM4, GUM5, GUM6, HSL, HSL2, LDL, LYV, PHP1, PHP4, SF, YB.

*Gazetteer entry for Slonim, Belarus*

ShtetlSeeker (www.jewishgen.org/ShtetlSeeker)

- This is a searchable gazetteer of Central and Eastern European localities that had Jewish inhabitants.
- It gives the geographical location of the place.
- It also provides multiple ways to search the place-name. You can search by variant spellings or by a partial name.

*Example:* Bob has two spellings for the name of Nathan Alpert's place of origin: "Konim" (from the passenger arrival list) and "Ilonim" (from the naturalization petition). The passenger list also indicates that Konim is in the Pinsk region.

- Bob goes to **www.jewishgen.org/ShtetlSeeker** •
- **•** In the Search field, he selects **Contains—Town names containing this text**.
- Bob searches for **onim** because these are the common letters in both spellings of the place-name.
- Among other results, he finds Slonim.
- When Bob looks back at the naturalization petition, he realizes the first letter, "I," in "Ilonim" is really an "S." He decides to look for Nathan Alpert in records for Slonim.

### **ShtetISeeker - Town Search**

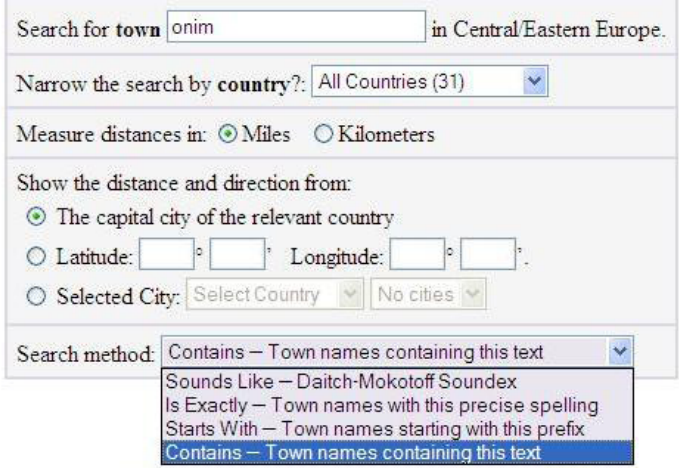

*Search options for ShtetlSeeker*

### GAZETTEERS (late 19th and early 20th centuries)

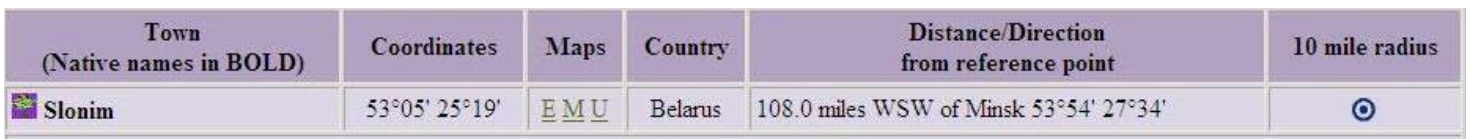

*Search results for ShtetlSeeker*

#### **Tips**

- Some gazetteers are specific to Jews; most gazetteers are specific to a place and time.
- Focus on gazetteers written close to when your ancestor was born.

#### **Historical Gazetteer for the Austrian Empire**

*Gemeindelexikon der im Reichsrate vertretenen Königreiche und Länder: bearbeitet auf Grund der Ergebnisse der Volkszählung vom 31. Dezember 1900* (Locality Dictionary for the Crownlands and Territories Represented in the Imperial Council), 14 vols., Wien: K.K. statistischen Zentralkommission, 1905–1908.

- The entries are arranged by district and subdistrict. •
- The population as of 1900 for each place is divided by religion, including Jews.
- The parish or synagogue location is not listed in the main text but is given in the appendix, found in each volume between the place entries and the index.

The appendix is arranged alphabetically by district and • subdistrict.

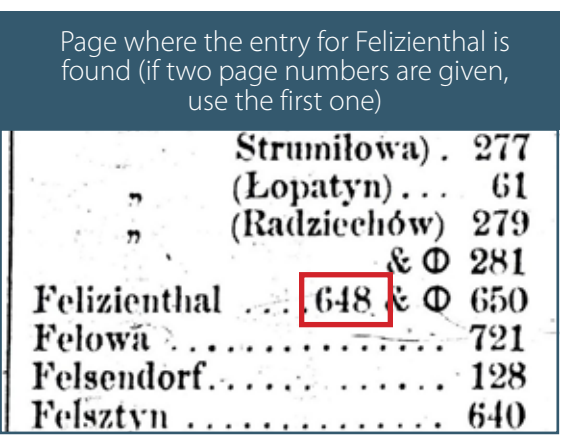

*Index of Austrian gazetteer*

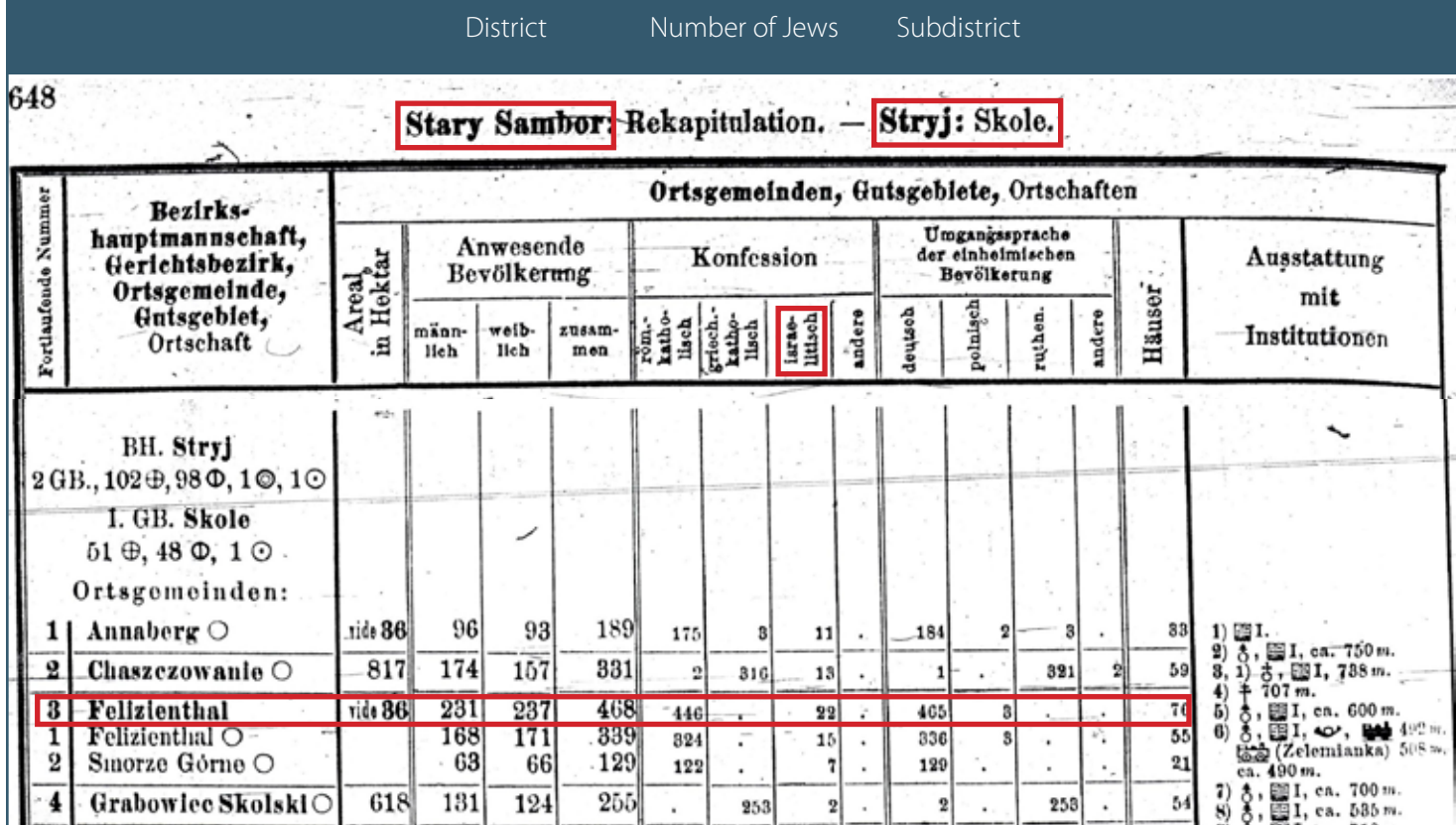

*Austrian gazetteer*

### GAZETTEERS (late 19th and early 20th centuries)

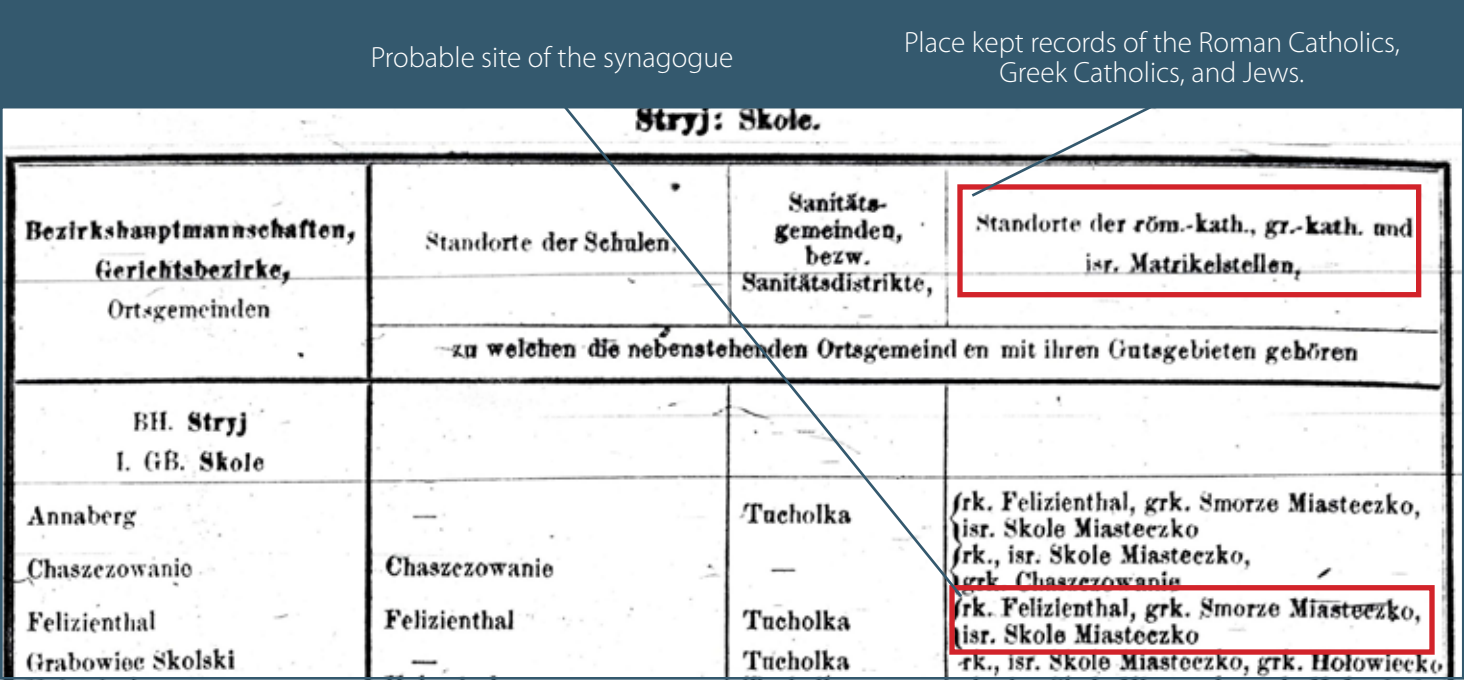

*Appendix of Austrian gazetteer*

#### **Historical Gazetteer for the Hungarian Empire**

*Magyarország Helységnévtára* (Gazetteer of Hungary), comp. János Dvorzsák, 2 vols., Budapest: "Havi Füzetek," 1877.

- Volume 1 is the index. It lists all place-names in alphabetical order. Entries in this volume refer to the gazetteer entry in volume 2.
- Volume 2 is arranged by county and district. Additional names that the locality was known by are listed in parentheses. Population figures are given according to religion.
- The following abbreviations are used:

*ág.* stands for *Agostai* (Augsburg Evangelical Lutheran) *gk.* stands for *Görög Katholikus* (Greek Catholic) *izr.*stands for *Izraelita* (Jewish)

#### 61, 1, 9 Diszel, Zala

*Index entry in Hungarian gazetteer*

*kg.* stands for *Keleti Görög* (Greek Orthodox)

*ref.* stands for *Reformatus* (Reformed)

*rk.* stands for *Római Katholikus* (Roman Catholic)

*un.* stands for *Unitarius* (Unitarian)

Look for names of Jewish and Catholic congregations, • because Jewish births, marriages, and deaths were sometimes recorded by the Catholic priest, especially before 1850.

9. Diszel, [Bácsi, Csobáncz, Dohos, Gyürhegy p., Tüske m.], rk. 968 Gyulakeszi, ág. 6 Kapolcs, ref. 10 Köveskálla, izr. 102 Tapolcza.

*Entry in Hungarian gazetteer*

#### **Historical Gazetteer for the German Empire**

*Meyers Orts und Verkehrs Lexikon des Deutschen Reichs* (Meyer's Gazetteer and Directory of the German Empire), 2 vols., Leipzig: Bibliographisches Institut, 1912–1913.

- The typeface in this gazetteer is Gothic. It may take some study to learn to read Gothic print.
- Many terms are abbreviated to save space.
- Entries for places for the same name are numbered. •
- The following are some of the key abbreviations used: •

#### *Common place types*

*D.* stands for *Dorf* (village) *St.* stands for *Stadt* (city) *Wlr.* stands for *Weiler* (hamlet)

#### *Jurisdiction types*

*Kr.* stands for *Kreis* (county) *StdA.* stands for *Standesamt* (civil registry)

#### *Religious terms*

*J.* stands for *Jews Syn.* stands for *Synagogue Ev.* stands for *evangelisch* (Protestant) *Kath.* stands for *katholisch* (Catholic) *Pfk.* stands for *Pfarrkirche* (parish) *K.* stands for *Kirche* (church)

### GAZETTEER (late 19th and early 20th centuries)

#### Brandenburg | Capital city | Synagogue | 297 Jews | Prussia

Prenzlau, 1) &rSt. (27,8 bz. 34,3 m). am Masfluß der Uder aus d. Unter=Udersee; Pr., Branbhg., RB. Potsbam, OLG. Berlin; 21386 C. (19945 Cv., 999 Rath., 297 3); 1275 Mil.). — Verkehrsanst.: P, B1 km: Basewalk – Angermünde, Löwenberg – Templin-P. (mit E P. = Borstadt); E(P. = Kreis=  $p_{\text{th}} = 2$ . Albu.  $P = \mathfrak{D}$ amme (– Schönermark) – Löcknitz, P.-Strasburg (Uckermark),-Fürstenwerder. — Behörden: LrA., Ar., AG., 2G., SchwG., BRbo., Stoll., Krllusschuß, Opt= 321., Kat2l., Eich2l., Hoch=, KrBau2l., Ucter= märk. RittDir., 2/Superint., MedizinalL., Gew.s, KaufmG., GewInsp., EisBetrll., 3Bn= meist., Dir. der Per Kreiskleinbahnen. Kirchen, Bildungs= u. Wohlfahrtsanst.: 5 ev., 1 tath. K., Shn.; Ghmn., Lehrersem., Lizeum, OLyzeum., Höh. Töchter=, gew.,

*German Gazetteer*

#### **Historical Gazetteer for Poland**

*Słownik geograficzny królestwa polskiego i innych krajów słowiańskych* (Geographical dictionary of the Kingdom of Poland and other Slavonic areas), comp. Filip Sulimierski, 15 vols., Warszawa: Sulimierski i Walewski, 1880–1902.

- This gazetteer identifies places in the Kingdom of Poland and many localities from the eastern provinces of Prussia; the western part of the Russian Empire; and Bohemia, Moravia, Silesia, Galicia, and Bukovina in the Austro-Hungarian Empire.
- You will need to learn a few terms to use this gazetteer to determine if a place had a synagogue: *żydów* means*Jews; synagog żydowskich* means *Jewish synagogues.*

#### **What to Do Next**

Determine where the records are located today.

- They may be kept at the same place where they were created, or they may have been transferred to a record repository.
- The transfer to a repository could have been to a historical or modern jurisdiction. For instance, records created in a historical jurisdiction may still reside in the historical capital of a state or province that no longer exists or whose modern borders have been significantly changed. Consequently, the records of the Russian Empire province of Grodno, for example, are found in the modern nation of Belarus.
- War has resulted in the displacement of records. For instance, some records of historical Ukraine can be found in modern Poland.
- Records of a higher level of jurisdiction may be in a different place than records of a local jurisdiction. You may find government records of births, marriages, and deaths in a different place than the records for the Jewish congregation your ancestor belonged to.

Once you have identified the place of origin for your ancestor, you have opened the door to the world of records in Europe. Except for a few areas that have censuses, it is virtually impossible to do research in Europe unless you know the place of origin.

#### District-level place, Province of Grodno, Russian Empire 18,381 Jews 7 Jewish synagogues

Słonim, miasto powiatowe gub. grodzieńskiej, położone na płn.-wschod. stoku płaskowzgórza, wzniesione 560 st. npm., na obubrzegach rz. Szczary, przy vjściu do niej rz. Issy i przy linii dr. żel. poleskich, na przestrzeni Białystok-Baranowicze, pod 53°6' płn. szer. a 42°59' wsch. dług., odl. jest o 166 w. na płd.wschód od Grodna/traktem poczt., wodą zas 309 w. Właściwe miasto leży na lewym brzegu, przedmieście zaś, zwane Zamoście, na prawym brzegu Szćzary, która na wprost ulicy Zyrowickiej dzieli się na dwa rekawy, okalające niewielką, niską kępę. Podług ostatnich spisów miasto ma 481 dm. murowanych i 1083 drewnianych i 22350 mk. (11114 mez. i 11236 kob.), w tej liczbie 2060 praw., 1484 katol., 520 mahomet. (Tatarów miejscowego podhodzenia) i 18381 żydów. W 1817 r. było w mieście: 658 dm. (4 murow.) i 2408 mk. (1340 żydów); w 1860 r. 1005 dm.  $(230 \text{ murow.})$ i 8203 a drugi filialny, przy klasztorze bernardynek, w którym obecnie gromadzone są na dożywocie zakonnice wszystkich reguł po skasowanych klasztorach żeńskich; meczet mahometański drewniany; 7 synagog żydowskich (3 murowane, z których najokazalsza pochodzi z 1642 r.), 14 domów modlitwy żydowskich, nie licząc wielu prywatnych, jak równie szkół i chederów. Większych i okazalszych!

*Polish gazetteer*

## jEWISH rECORD cOLLECTIONS

#### **Use Jewish Record Collections To:**

Identify your ancestor's specific place of origin if you already know the country of residence or birth.

#### **Web Sites for Jewish Records**

The following Web sites have indexed, digitized records about Jews in the United States:

www.jewishgen.org •

This is the central Internet site for worldwide databases of Jewish lineages. You can search many name indexes to the records of Central and Eastern Europe, including the database of JRI Poland (http://www.jewishgen.org/jri-pl), an extensive database of names indexed from Jewish vital records from Poland.

Because many Jews had similar names, make sure you have enough information to identify your ancestor. If you do not find your ancestor, look for variations of the name or spellings that may have changed in America.

www.rootsweb.com •

On this site you can find regional branches for the WorldGenWeb Project: East European GenWeb (http:// www.rootsweb.com/~easeurgw) and Central European GenWeb (http://www.rootsweb.com/~ceneurgw). Click on a country, and select a site you are interested in. Look for queries, family histories, genealogical information, and resource centers that identify other online databases.

- http://www.genealogylinks.net/europe/index.html This is a portal to 50,000 sites that deal with many Jewish topics. Some topics link to JewishGen.org.
- www.ancestry.com •

A paid membership to Ancestry.com is required for access to most of the information on this site. The Family History Library and family history centers provide free access to limited collections.

• www.heritagequestonline.com

Free access to HeritageQuestOnline is available at many family history centers and at libraries that subscribe.

• www.familysearch.org

Use this site to search the Family History Library Catalog for Jewish records (see "Using the Family History Library Catalog" on pages 9–10).

You can also search for information on the Internet using a search engine such as Google, AltaVista, or Yahoo! In the search box, enter keywords (such as **Jewish archives**) and a place-name. Use several search engines because each will provide different results.

#### **Record Repositories**

Repositories may have collections about a specific place or historic group.

For example, the Jewish Archives of Cincinnati, Ohio, at Hebrew Union College collected many records about Jewish families with European origins. Their collection includes family histories; pedigrees; birth, marriage, and death records; and family correspondence.

To find records in repositories:

- Search first in the place where your ancestor resided for the longest period or the place most accessible to you. Your ancestor's records may be in multiple repositories.
- Search online catalogs and Web sites that describe the records of a repository.
- Correspond with, visit, or have someone search the records of the repository.

#### **British Collections**

Information about many Jews who lived in Great Britain can be found in two collections: the Knowles Collection (available digitally) and the Mordy Collection (available on microfilm).

#### *The Knowles Collection*

In the Knowles Collection, Jews of Great Britain are digitally linked into family units and lineages. This includes all families in the Mordy Collection, other families, and information from census, probate, biography, and other sources. It also includes families in more than 30 countries.

The Knowles Collection was first published in 2004, and information is added continually.

To use the Knowles Collection:

- 1. Go to **www.familysearch.org** In the Jewish Resources section, click **Knowles Collection**.
- 2. Search for an ancestor's name.

#### **Tips**

- Verify information you find in record collections. Some information may not be reliable. For example, family records may include undocumented family traditions.
- Jewish collections can include records from many places. You may wish to search for Jewish records in the place your ancestor lived in the U.S., in records for the area he came from in Europe, or in large archives or libraries near your own home.

## jEWISH rECORD cOLLECTIONS

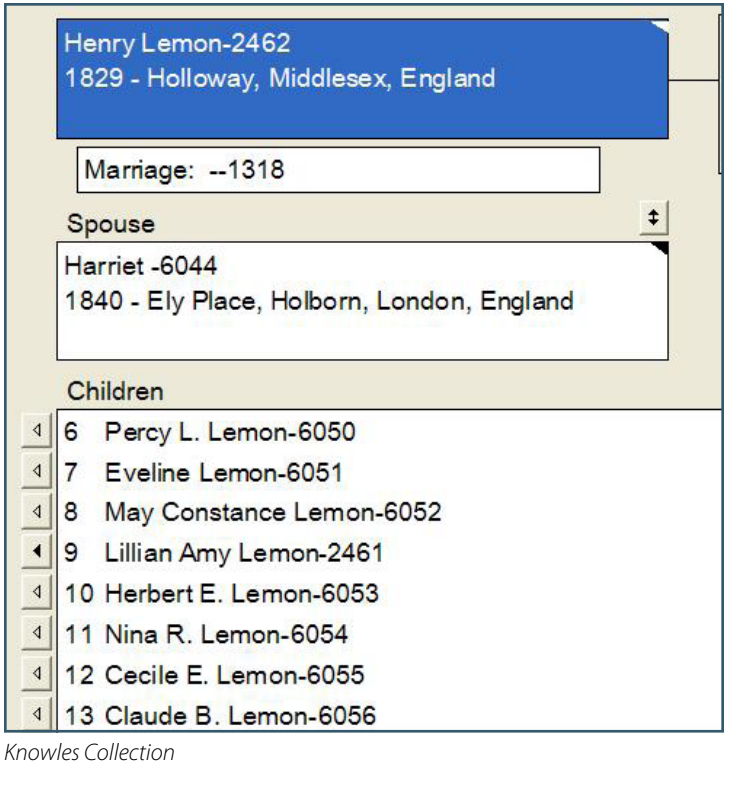

#### *The Mordy Collection*

 The Mordy Collection consists of genealogical information and indexes compiled by Isobel Mordy of Middlesex, England, over several years. It was microfilmed for the Family History Library in 1984.

To find the Mordy Collection:

- 1. Go to the Family History Library Catalog and perform a Place Search (see "Using the Family History Library Catalog" on pages 9–10). Enter **England** in the Place field.
- 2. Look for and click **England Jewish records** in the list of topics.
- 3. In the list of titles, click **Collection of Jewish records** by Isobel Mordy.
- 4. Click **View Film Notes**, and find the number for the microfilm that you think may have information about your ancestor.

To use the Mordy Collection:

LEMON, Lilian Any

1. Search for your ancestor's name in the Index to Pedigree Slips. This will tell you whether there is a pedigree slip for your ancestor in the Mordy Collection. The index is arranged alphabetically by family name.

2. If you find your ancestor in the index, search for him or her in the Mordy Collection, which is also arranged alphabetically by family name.

You can also search for your ancestor in the Miscellaneous Data and Locality Index, which contains information not found in the pedigree slips. This index is also arranged alphabetically by family name.

#### **What to Do Next**

- 1. After you find your ancestor's specific birthplace or place of origin, add it to your pedigree chart and research log.
- 2. See the table on page 11 to identify the empire, kingdom, or country for your ancestor's birthplace or place of origin.
- 3. Find the birthplace in a historical gazetteer (see "Gazetteers" on pages 14–17). This will help you know where to look for more records of your ancestor.

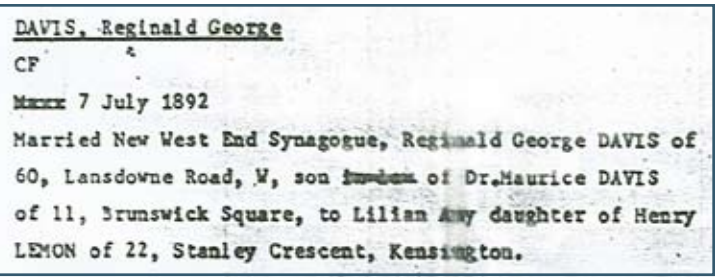

*Pedigree slip from the Mordy Collection*

D 10.31

see also \*DAVIS, Lilian Amy

See DAVIS, Reginald George (groom) 1892

*Index to Pedigree Slips from the Mordy Collection*

## u.s. census records

Beginning in 1790 federal censuses were taken in the United States every decade. They cover most of the population.

#### **Use the U.S. Census To:**

- Identify the country of birth for an immigrant ancestor.
- Find birthplaces of all family members. Use these birthplaces and ages to trace where the family lived and when they lived there.

#### **Content**

- After 1850 censuses identify an individual's country of birth.
- Beginning in 1880 censuses identify the country of birth for the individual's parent.
- From 1900 to 1930 censuses list the year the individual immigrated to the United States.
- The 1870, 1900, 1920, and 1930 censuses indicate whether the individual was a naturalized citizen of the United States.
- The 1920 census identifies the year of naturalization. •

#### **Searching Census Records**

To search nationwide indexes of census records, you need to know:

- Your ancestor's name. (Remember that you may need to also look for variant spellings.)
- Approximate birth year and approximate place of residence in the U.S. (This can help distinguish your ancestor from other people with the same name.)

If you do not find your ancestor in an index, you can look for your ancestor in the actual census. To do this, you also need to know:

- The state, county, town, and, if possible, enumeration district where your ancestor lived.
- The approximate year when your ancestor lived in that place.

Search the census for that place, page by page. Census records are arranged by state, county, place, and enumeration district. The districts are not always in numerical order.

#### *Web Sites*

All U.S. censuses that have been released to the public are available on the Internet. Try one of the following Web sites:

• www.heritagequestonline.com

Heritage Quest Online has indexes to heads of household for censuses from 1790 to 1920 and a partial index for the 1930 census. Free access is available at many family history centers and at libraries that subscribe.

www.ancestry.com • Family history centers provide free access to the 1880,

1900, and 1920 censuses. The Family History Library provides free access to censuses from 1790 to 1920. Otherwise, you must pay for a membership to Ancestry.com. To search for your ancestor in the census on Ancestry.com, follow these steps:

- 1. Under the heading U.S. Census Collection, click the census year, or click **Search the entire U.S. Census Collection** (only if you are looking for an uncommon name; otherwise searching the entire collection will give you an unmanageable number of results).
- 2. In the name fields, enter the first and last name of your ancestor.
- 3. Click the **Search** button.
- 4. In the results lists, find your ancestor's name, and click **View Image**.
- 5. If needed, click on the magnifying glass symbol to enlarge the image.
- 6. To see different parts of the image, click and hold your mouse button, and then move the mouse.

If you have too many matches and need to reduce the list, enter your ancestor's birth year, or expand the range of years searched.

#### **Tips**

If you get no results in your census searches:

- Try different spellings. Census takers usually used their own spelling.
- Use an asterisk (\*) for unknown characters, and use at least three or four letters before the asterisk. For example, use **Mar\*ann\*** for a first name such as *Maryann* or *Marianne.* You can add letters after the asterisk.
- Search for the last name without a given name.
- Add other details, such as birthplace, age, or birth year to get a smaller results list.
- If the first name is unusual, search for a first name without a last name.

If you can't find your ancestor in the list of results, remember that:

- The country of origin listed in the census may be different than expected because of boundary changes. For example, some parts of Poland belonged to Russia before 1918. (See the table on page 11.)
- The census may list a jurisdiction smaller than a country for the country of origin (such as Prussia instead of Germany).

## u.s. census records

If you do not find your ancestor in the results list, try searching the census page by page. To do this:

- 1. Go back to the Ancestry.com home page.
- 2. Under the heading U.S. Census Collection, click the census year.
- 3. Scroll to the bottom of the screen, and click on the state where your ancestor lived.
- 4. On the subsequent screens, select the county and township.
- www.familysearch.org

FamilySearch.org has the 1880 U.S. census. To search for your ancestor in this census:

- 1. Click the **Search** tab at the top of the screen.
- 2. Click **Census** in the left panel.
- 3. In the Census box, select **1880 United States Census**.
- 4. In the name fields, enter the first and last name of your ancestor.
- 5. Click the **Search** button.
- 6. If your ancestor's name appears in the results list, click it. An Individual Record screen appears, with information from the census. To see the names of everyone in the household, click **Household**.
- 7. To see an image of the actual census, click **View original image** at the bottom of the screen. This takes you to Ancestry.com, where you will be required to pay for a membership to Ancestry.com in order to view the image.
- 8. To see different parts of the image, click and hold your mouse button, and then move the mouse.

#### **What to Do Next**

- 1. Add the country of birth or origin and the source to your research log.
- 2. Use U.S. passenger arrival lists, U.S. naturalization records, European departure lists, or Jewish collections to identify your ancestor's specific birthplace or place of origin.

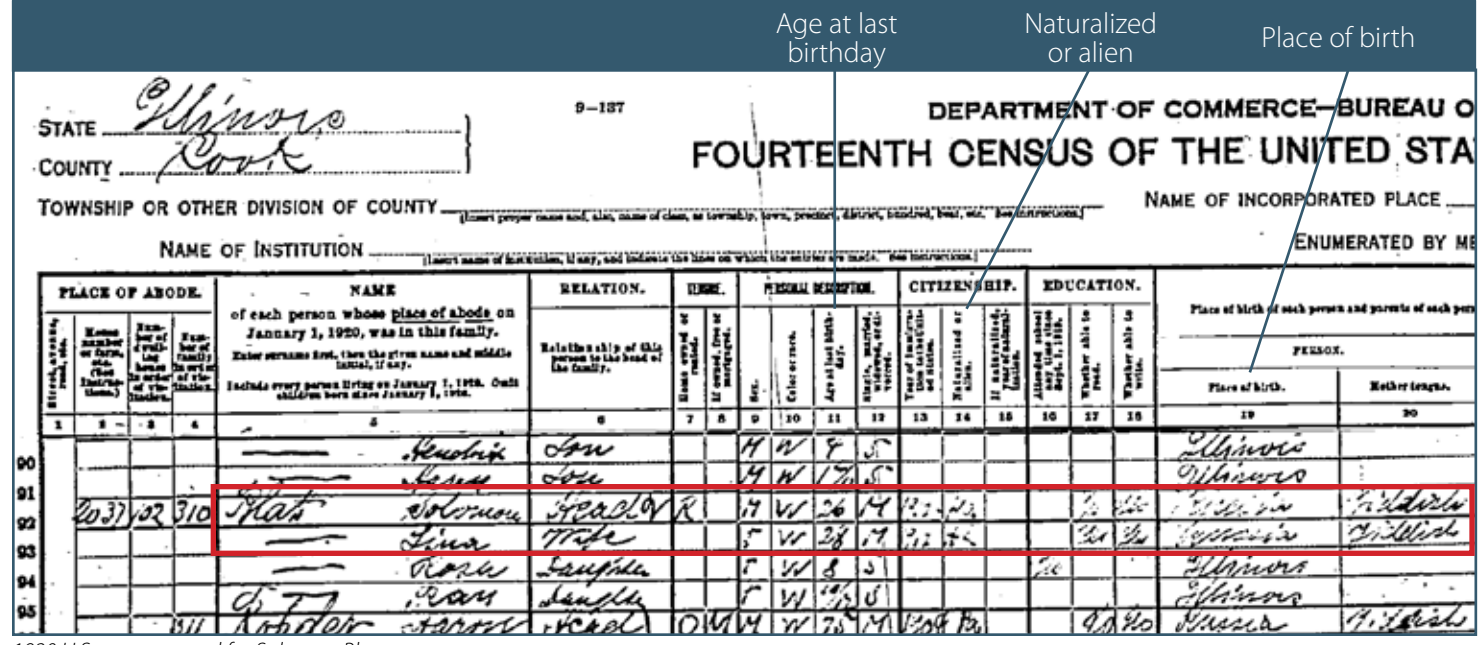

*1920 U.S. census record for Solomon Blatt*

## u.s. nATURALIZATION RECORDS

Naturalization is the process of granting citizenship privileges and responsibilities to foreign-born residents. The following two kinds of naturalization records have the most genealogical information:

- Declaration of Intent to Naturalize (or First Papers), which was usually filed soon after the immigrant's arrival.
- Naturalization Petition (part of the Final Papers), which was usually filed after a required five-year residency period.

#### **Use Naturalization Records To:**

Learn an immigrant's birthplace, last foreign residence, date and place of arrival in the United States, and foreign and "Americanized" names. This information can help you find more records in his or her place of origin.

#### **Time Line**

- Before 1906 no centralized files exist.
- In 1906 federal forms replaced the various formats that courts used before then. Copies were sent to a central file at the Immigration and Naturalization Service (INS).
- The INS is now known as U.S. Citizenship and Immigration Services (USCIS).

#### **Searching Naturalization Records**

To use naturalization records, you need to know:

- Approximately when your ancestor arrived in the U.S.
- Approximately when your ancestor applied for citizenship. This is usually soon after arrival. If you do not know when he or she was naturalized, first check census records for 1900 and thereafter.
- Where your ancestor lived after immigrating.

To find naturalization records:

- Look for a Declaration of Intent submitted soon after your ancestor's arrival.
- Look for a Naturalization Petition submitted about five years after arrival.

#### *Indexes*

Each court has an index of its naturalization records filed with the original records in its repository. County naturalization indexes have been compiled.

#### *Web Sites*

- http://home.att.net/~wee-monster/naturalization.html At this site, titled Online Searchable Naturalization Indexes and Records, you can find naturalization indexes arranged by state.
- www.familysearch.org

At FamilySearch.org you can search the Family History Library Catalog for naturalization records in the library's microfilm collection.

- 1. Perform a Place Search for a state, county, or city in the U.S. where your ancestor lived (see "Using the Family History Library Catalog" on pages 9–10).
- 2. In the search results, scroll to and click the topic **Naturalization and citizenship** or **Naturalization and citizenship - Indexes**.
- 3. Click the title that includes records for the time period when your ancestor may have submitted naturalization papers.
- 4. If the title you select exists on microfilm, a View Film Notes button appears at the top of the screen. To see details about the film, including the film number, click **View Film Notes**.

#### **What to Do Next**

- 1. After you find your ancestor's specific birthplace or place of origin, add it to your pedigree chart and research log.
- 2. See the table on page 11 to identify the empire, kingdom, or country for your ancestor's birthplace or place of origin.
- 3. Find the birthplace in a historical gazetteer (see "Gazetteers" on pages 14–17). This will help you know where to look for more records of your ancestor.

#### **Tips**

- If a person moved, the first papers could be in different courts and different states than the final papers.
- Immigrants who were under 18 years old when they arrived did not need to file a Declaration of Intent as part of the naturalization process.

## u.s. nATURALIZATION RECORDS

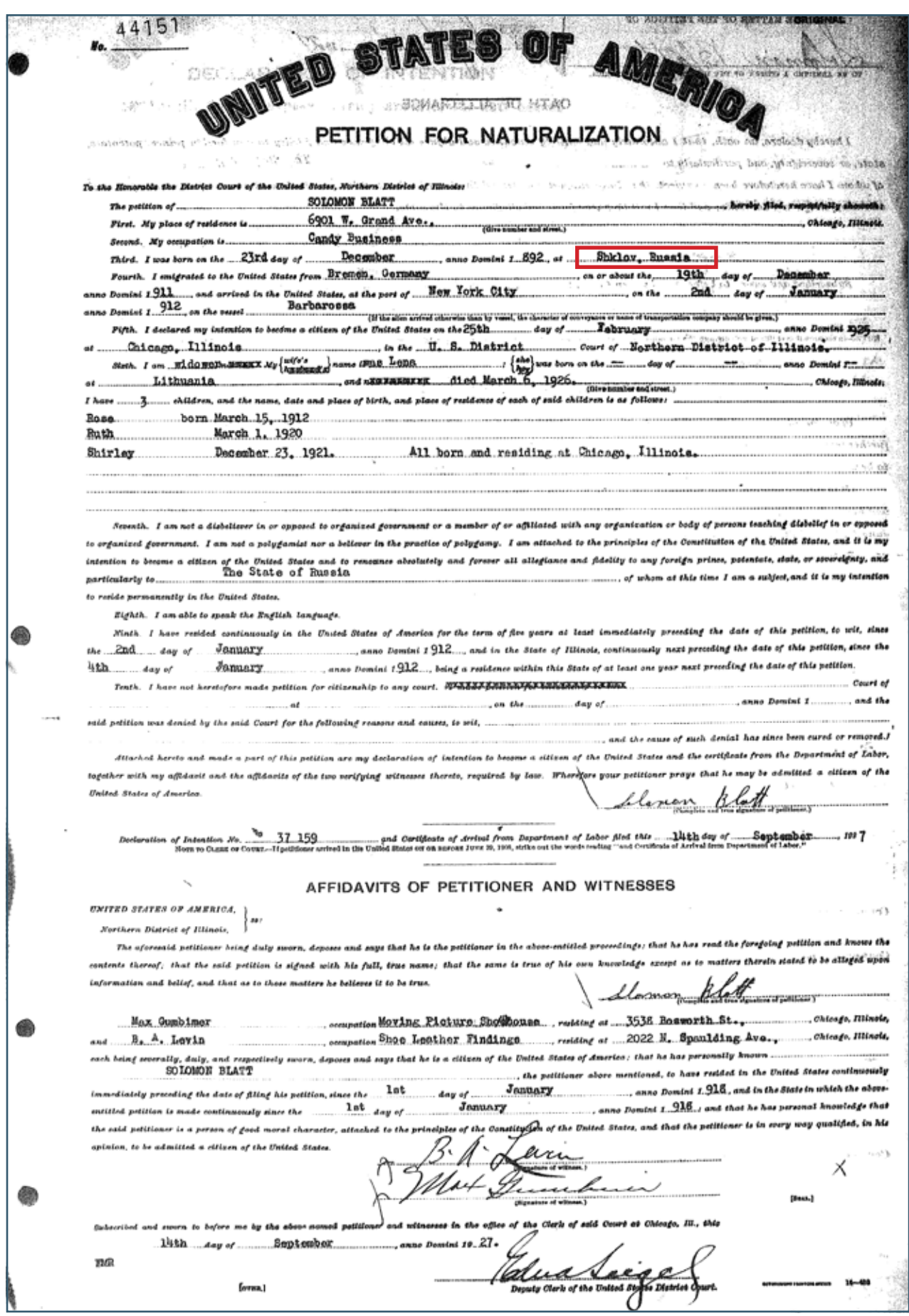

#### **Use U.S. Passenger Arrival Lists To:**

Identify an immigrant ancestor's birthplace or last residence in the country of origin (*Note:* lists created before 1883 may not have this information). This is the place to begin searching for foreign genealogical records. Major ports for immigration between 1850 and 1930 included New York City, New York (includes Ellis Island); Baltimore, Maryland; Boston, Massachusetts; New Orleans, Louisiana; and Philadelphia, Pennsylvania.

#### **Searching U.S. Passenger Arrival Lists**

Look first for indexes and lists on the Internet. Some passenger lists are also available on microfilm at the Family History Library or at family history centers.

#### *Web Sites*

www.stevemorse.org •

Go to this site first if your ancestor arrived at Ellis Island or New York City. It lets you search all name indexes for passenger arrivals and gives microfilm numbers for filmed passenger lists. It also links to the Statue of Liberty—Ellis Island Web site, which has the transcript and image of the passenger arrival record.

From www.stevemorse.org you can also search Ancestry .com (with a paid subscription) and the Castle Garden Web site.

Some of the search options at www.stevemorse.org are not available on the linked sites. For example, you can search by part of a name instead of the entire name, and you can include similar-sounding names in your search.

There are two ways to search Ellis Island records from this site:

- 1. Use the Ellis Island White Form, which is a basic search.
- 2. Use the Ellis Island Gold Form, which allows you to search any element in an entry, such as first name, family name, first name of companion (in a related entry), town name, ship name, port name, year of arrival, age at time of arrival, year of birth, marital status, gender, and ethnicity.
- http://home.att.net/~wee-monster/ei.html

This site, titled Emigration and Immigration Records and Links, provides links to passenger lists and naturalization records that are available online. Click **What Passenger Lists Are Online?** or go directly to **http://home.att .net/~wee-monster/onlinelists.html**

• http://www.ellisisland.org/search/passSearch.asp (*Note:* There is also a site at www.ellisisland.com, but it does not have passenger lists. Be sure to go to www. ellisisland.org.)

This site indexes nearly 25 million records for immigrants, passengers, and crew members that arrived through the port of New York between 1892 and 1924.

Because the passenger arrival lists before June 15, 1897, were destroyed, customs manifests were indexed in their place. Manifest lists are briefer. They do not indicate place of origin, but they sometimes give place of last residence. After you find a possible match for your ancestor on this site, click on the name to view an image on this site. A Sign-In screen will appear, and you will be required to register and enter a user name and password; registration is free. To register:

- 1. On the Sign-In screen, click the **register now** link.
- 2. Click the **REGISTER NOW** button.
- 3. Read the online terms of service, and click **I accept**.
- 4. Enter the information requested, including a user name and password, and click **Submit**. You will then need to perform your search again. When you get to the Sign-In screen, you can enter your user name and password to view the image of the record.

Most manifest records are two pages long, and the second page is displayed first on this site. To see the first page (where names appear), click **previous**. You can enlarge the image by clicking the magnifying glass icon. You can read the image on the screen or purchase a copy from the Ellis Island Foundation. For a less expensive image, you can go to FamilySearch.org and search for a microfilmed version in the Family History Library Catalog (see "Using the Family History Library Catalog" on pages  $9 - 10$ ).

www.castlegarden.org •

The Castle Garden Passenger Search has passenger lists from 1830 to 1913 (which overlaps Ellis Island from 1892 to 1913).

www.ancestry.com •

This site provides a name index and image for the records of Ellis Island and Castle Garden from 1820 to 1957. Access is available for free at libraries that subscribe. Otherwise, a membership fee to Ancestry.com is required. To access the records:

- 1. Scroll down, and click **U.S. Immigration Collection** (near the bottom of the screen).
- 2. On the new screen that appears, scroll down to and click **New York Passenger Lists, 1820–1957**, under Featured Immigration Records. This opens a search box.

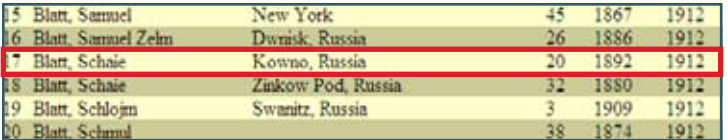

*Search results on www.stevemorse.org*

#### **Example**

Susan wants to find her grandfather Solomon Blatt in the Ellis Island passenger lists. If she goes to www.ellisisland.org, she can only search for her ancestor by his name. Instead she goes to www.stevemorse.org, where she can search Ellis Island records for her grandfather by his name and year of immigration.

- At www.stevemorse.org, Susan clicks **Ellis Island White Form**.
- Susan enters the first name, **Solomon**, and the last name, **Blatt**, and clicks **search (new format)**. She gets one result for a five-year-old boy who arrived in 1904. She knows he is not her grandfather.
- She searches again. To increase the number of results, she removes the first name. She clicks **is exactly** for the last name and selects **male** for the gender. In Year of arrival is between, she selects **1912**. Then she clicks **search (new format)** and gets 23 results.
- The result that is closest to what she knows about her grandfather is Schaie Blatt, age 20, who resided in Kowno, Russia before immigrating. Susan knows that sometimes people were known by different names after they immigrated to the United States, so she decides to look at the record. In the Scanned Manifest column, she clicks **View**.
- Susan is linked to Statue of Liberty—Ellis Island Foundation, Inc. (www.ellisisland.org). She finds she has to register before she can view the passenger manifest. After registering, she performs the search again and enters her user name and password to view the manifest that includes Schaie Blatt.
- At the top of the page she sees the name of the ship, *Barbarossa,* and the date of arrival, January 2, 1912.
- She finds Schaie Blatt on the list. Columns 10 and 29-30 show that he was born in Russia. Column 11 shows that his nearest relative is his father who lives in Wysztynietz, Suwalki. From this she learns that Suwalki was probably a district or province in Russia.
- Susan also finds that the next entry in the list is for Schaie's wife, Leie.
- Susan adds all the information to her research log.

#### **New York Passenger Arrival Lists**

Because so many immigrants entered the U.S. through New York and the records are readily available, specific information about the New York passenger arrival lists is given below:

#### *Time Line*

- Early lists are handwritten and have no standard format. •
- In 1820 passenger arrival lists were known as customs

manifests. The official immigration station for New York was Castle Garden, located at the tip of lower Manhattan.

- In 1891 congress transferred responsibility for recording passenger arrivals to federal immigration officials.
- From 1892 to 1954 passengers arriving in New York debarked at Ellis Island, located in the New York Harbor, east of Manhattan. Legal inspectors used passenger arrival lists to cross-examine the immigrant prior to granting permission to stay in America.
- After 1897 the passenger list format was standardized. Most lists consist of large sheets of paper divided into columns and rows.
- After 1906 passenger lists usually occupy two pages.
- After 1917 most passenger lists are typewritten.

#### *Searching New York Passenger Arrival Lists*

To search a New York passenger arrival list, you need to know:

- The name of an ancestor. (Remember, you may need to look for variant spellings.)
- The approximate year of arrival at Ellis Island or Castle Garden.
- The age at the time of arrival (to distinguish between •those with similar names).

All New York passenger arrival lists are indexed by name and are available on the Internet, but not all of them can be viewed for free (see the list of Web sites on page 24). Search microfilm only as a last resort when the index is insufficient to find an entry.

#### **What to Do Next**

- 1. After you find your ancestor's specific birthplace or place of origin, add it to your pedigree chart and research log.
- 2. See the table on page 11 to identify the empire, kingdom, or country for your ancestor's birthplace or place of origin.
- 3. Find the birthplace in a historical gazetteer (see "Gazetteers" on pages 14–17). This will help you know where to look for more records of you ancestors.

## u.s. PASSENGER ARRIVAL LISTS

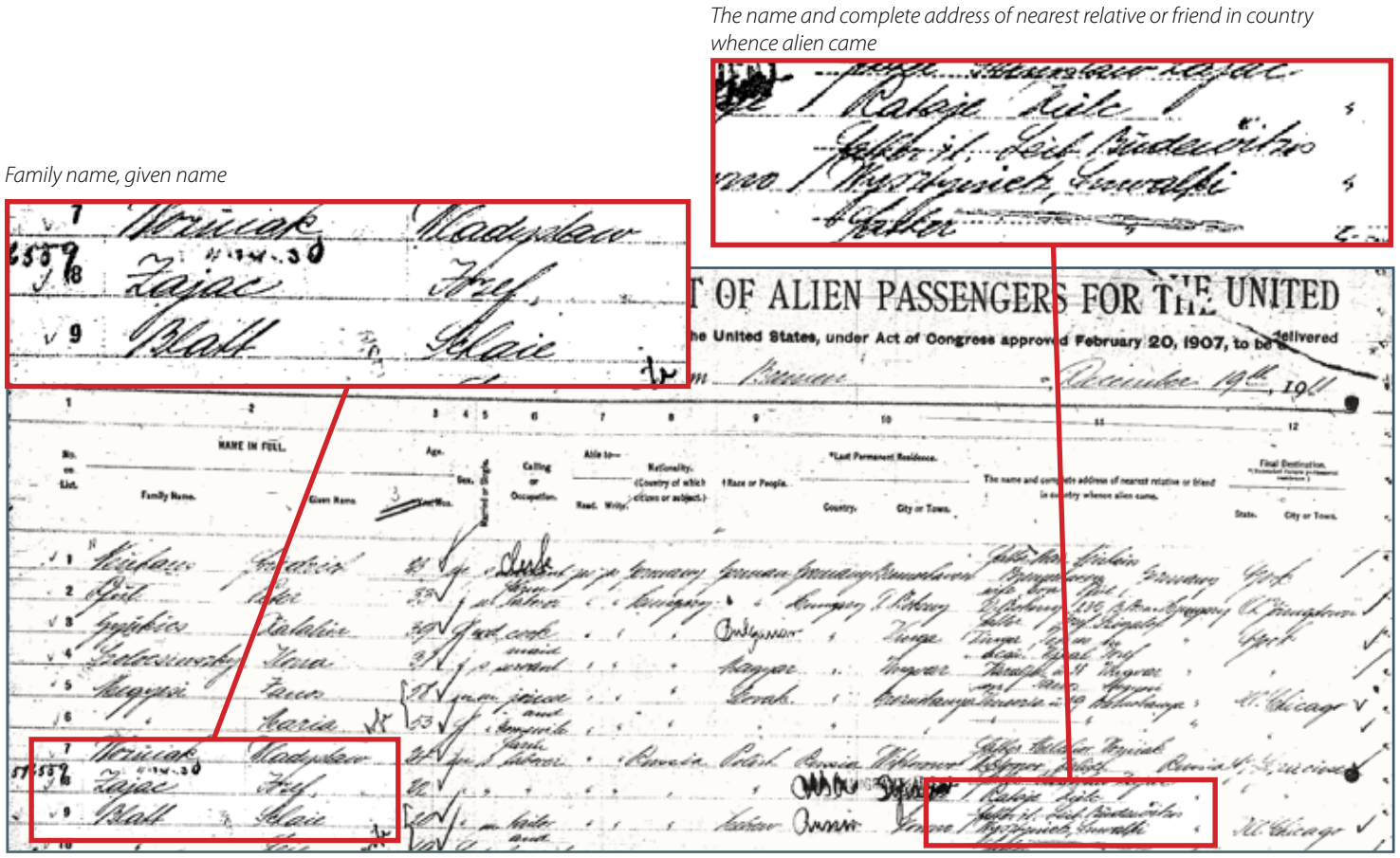

*Passenger arrival list entry for Schaie Blatt, page 1*

*Place of birth* ü  $\mu$ 15  $\boldsymbol{u}$ bpriek If Tes 墨 m Ψ . m 10 M  $\approx$ 

*Passenger arrival list entry for Schaie Blatt, page 2*

### Pronunciation Values for Eastern European Languages

This table shows the ways the same sound may be spelled in different languages. This can help you determine whether a place-name in U.S. records and a similar place-name in European records are actually the same place.

There are two ways to use this table:

1. If you have a place in a U.S. record and you find a place with a similar spelling in a European gazetteer, you can use this table to determine if the two spellings would have been pronounced the same. When immigrants in the United States reported their European birthplace or place of residence, the U.S. officials often spelled the place as they heard it, which often led to variant spellings.

*Example:* A U.S. official wrote that your grandfather's birthplace was Disel, Hungary. In the gazetteer, you cannot find Disel, but you do find Diszel. Looking at the letters in the Hungarian column, you find that "sz" in Hungarian is

pronounced "s." So Disel and Diszel are probably the same place, and you can look for records of your ancestor in Diszel, Hungary.

2. If you have a place in a U.S. record and you cannot find anything similar in a European gazetteer, you can use this table to see other ways the place could have been spelled in Europe.

**Example:** In U.S. records, your ancestor's place of origin is listed as Yonava in Lithuania. The gazetteer you use doesn't list a Yonava. Using the table below, you find the beginning "y" sound in English is spelled with a "j" in Lithuanian. In the gazetteer, you look for a place spelled Jonava.

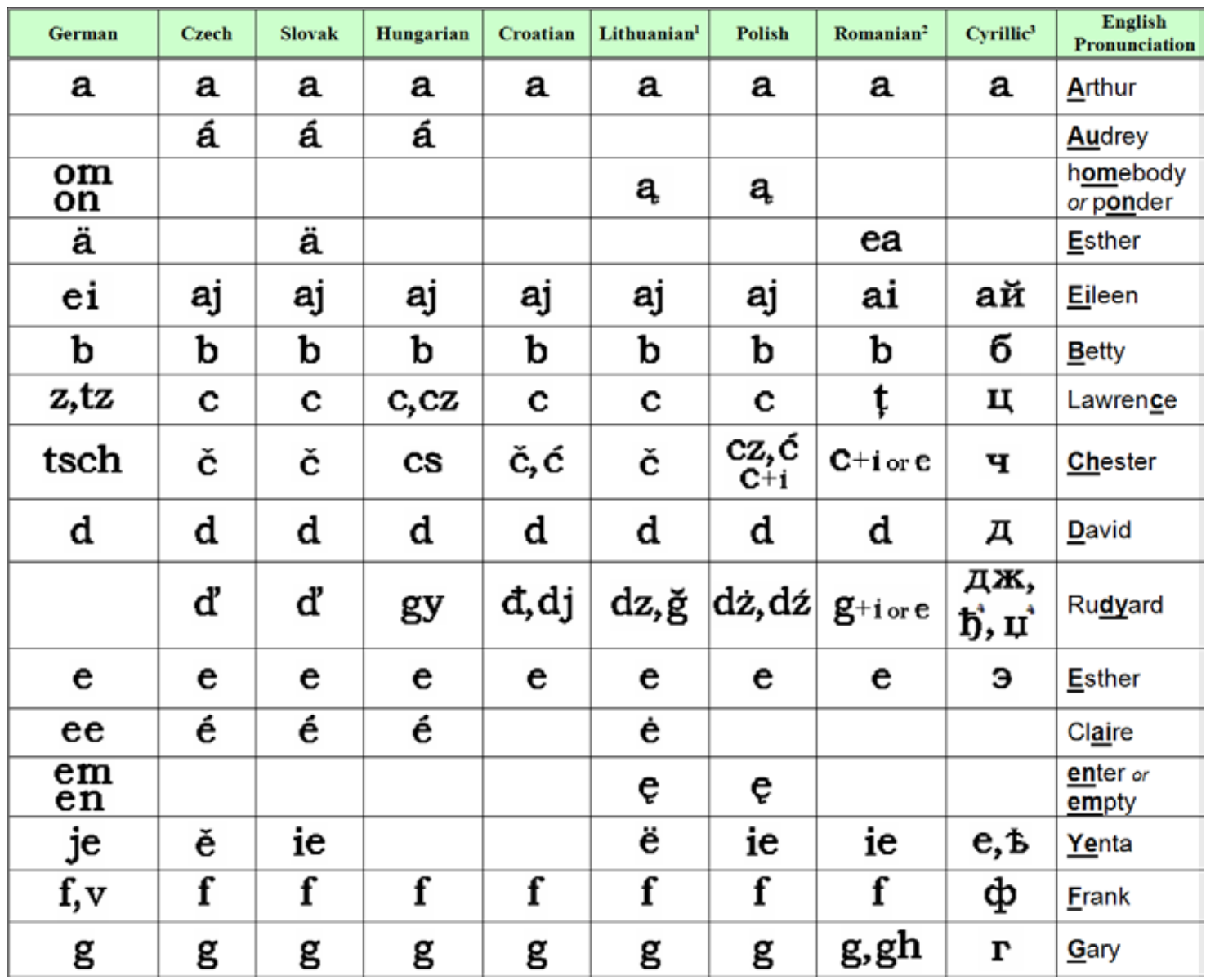

### PRONUNCIATION VALUES F EASTERN EUROPEAN LA

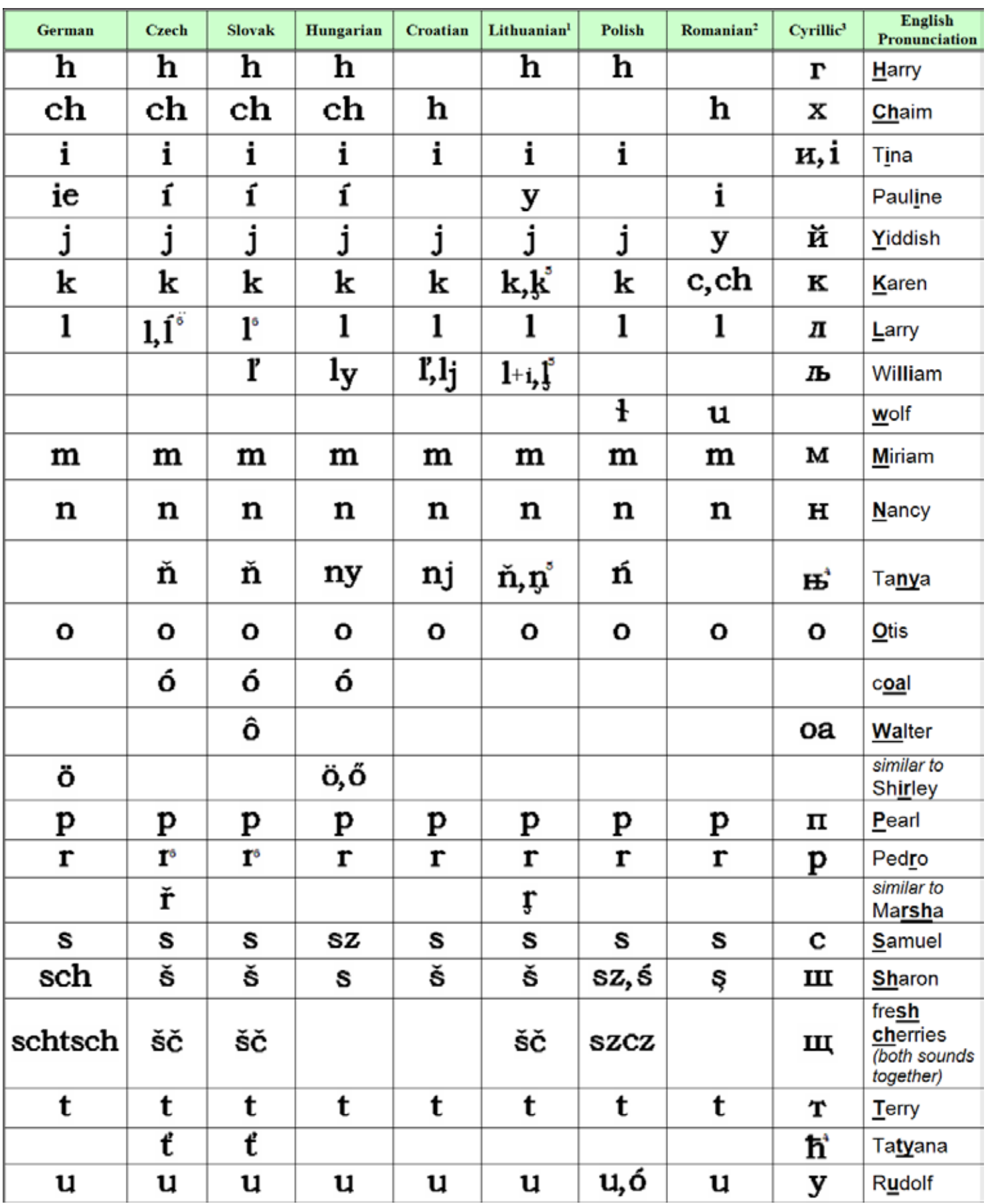

### Pronunciation Values for Eastern European Languages

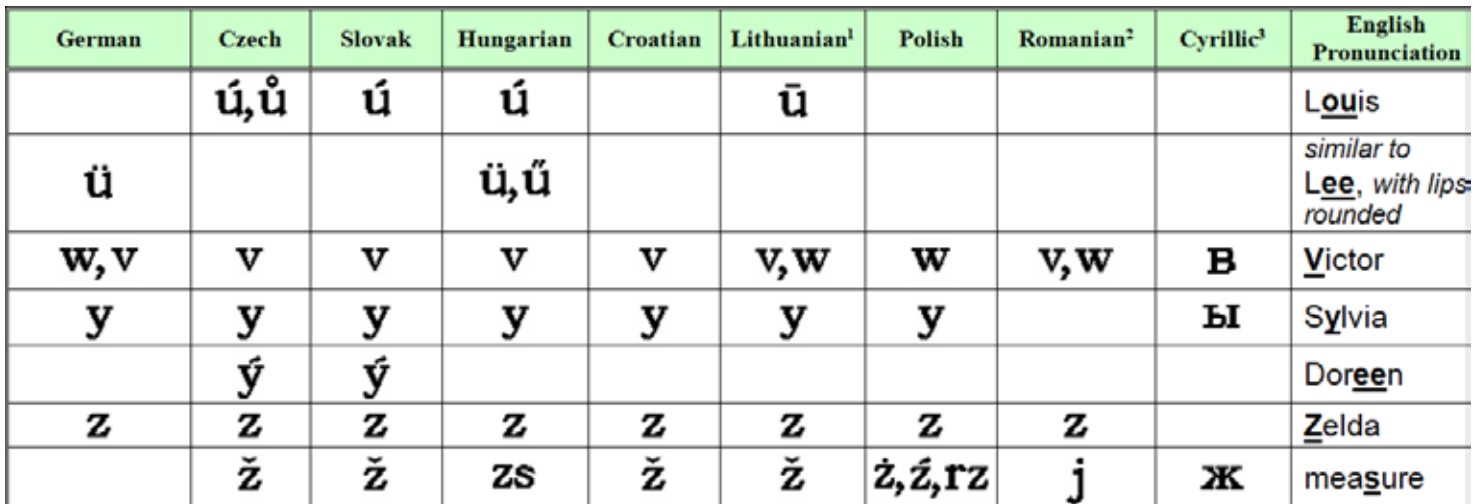

1. Lithuanian also has the letters "į" and "ų," which have nasal qualities similar to the Polish letters *"*ą" and "ę."

2. Romanian has the letters "ă" and "ĭ," which are pronounced as the first sound in "**a**gain."

3. The Cyrillic alphabet is used in several Eastern European languages, including pre-1700 Romanian.

4. Serbian and Bulgarian use these letters that are now found in Russian.

5. Latvian uses the same alphabet as Lithuanian, with the addition of these letters.

6. In Czech and Slovak, the letters "l" and "r" function both as consonants and as vowels.

### INDEX

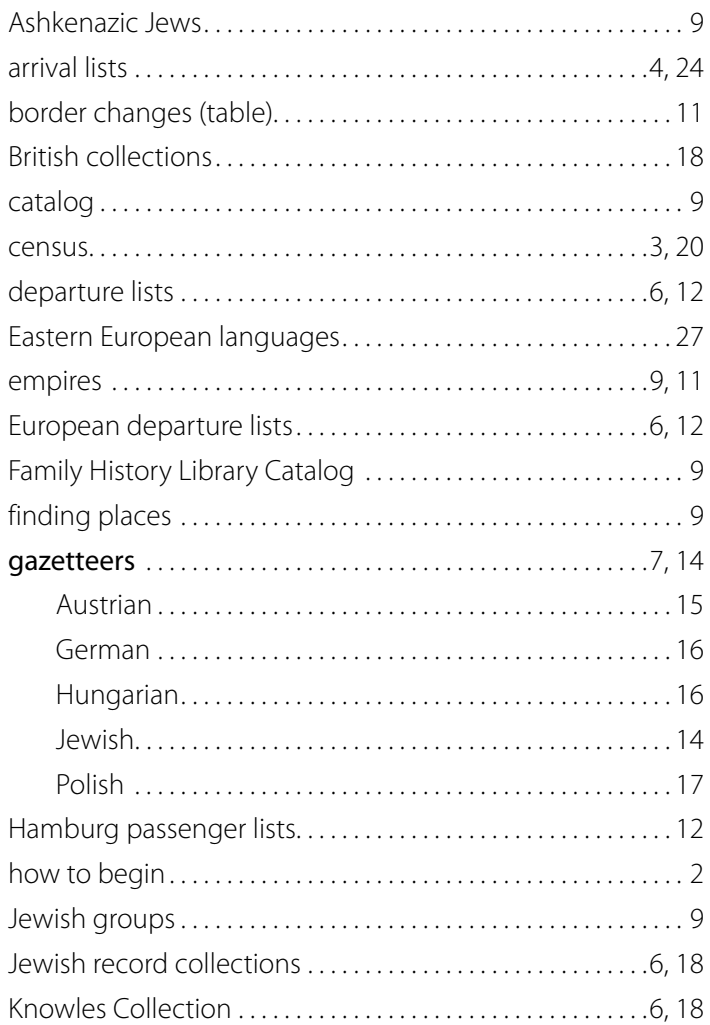

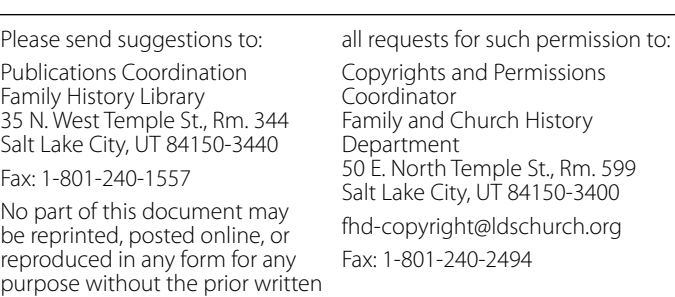

permission of the publisher. Send

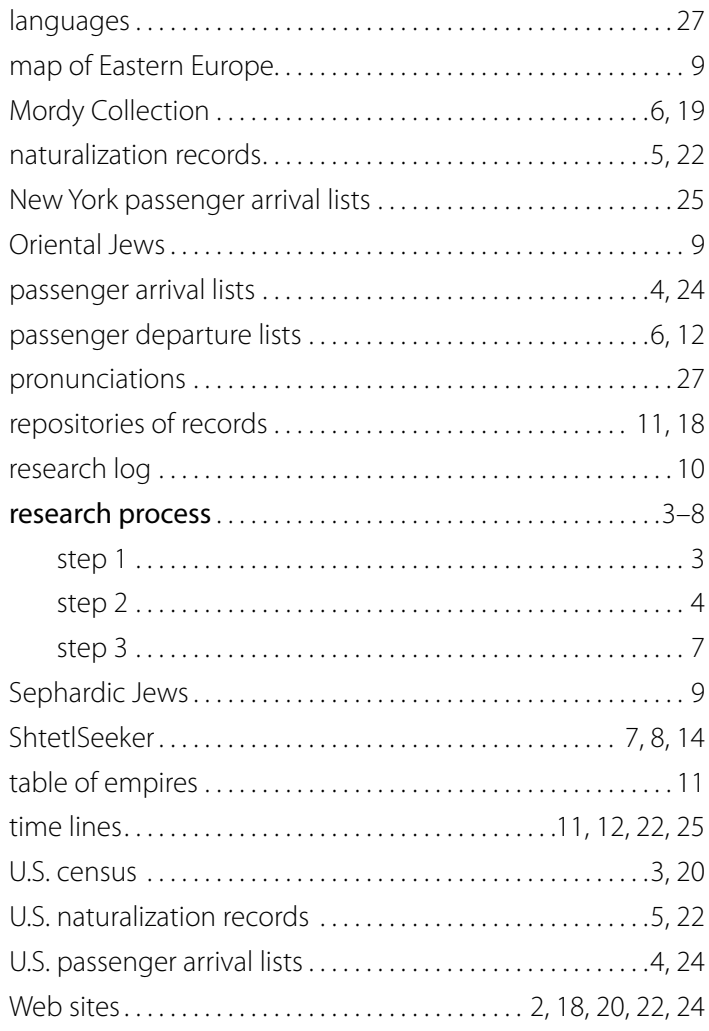

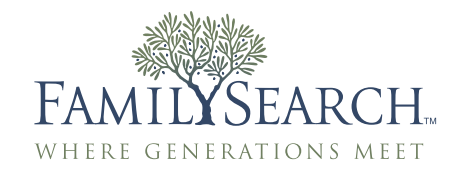

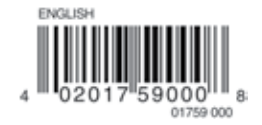

© 2007 by Intellectual Reserve, Inc. All rights reserved. Printed in the USA. 4/06. 01759